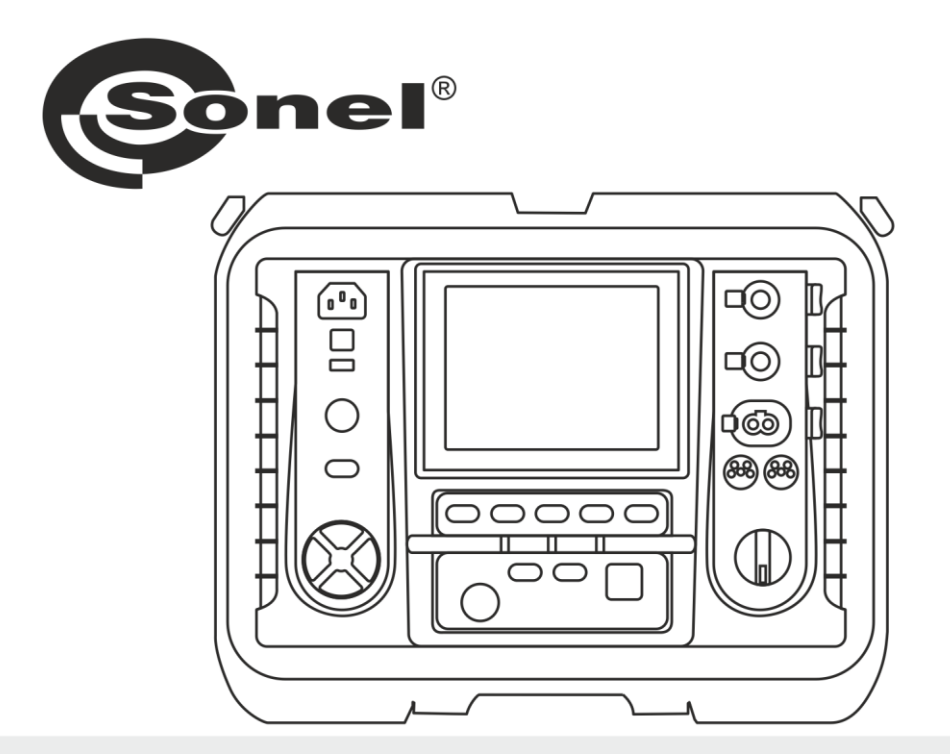

# **MANUAL DE USO**

# **MEDIDOR DE RESISTENCIA DE AISLAMIENTO**

**MIC-10k1 • MIC-5050** 

# MIC-10k1 • MIC-5050

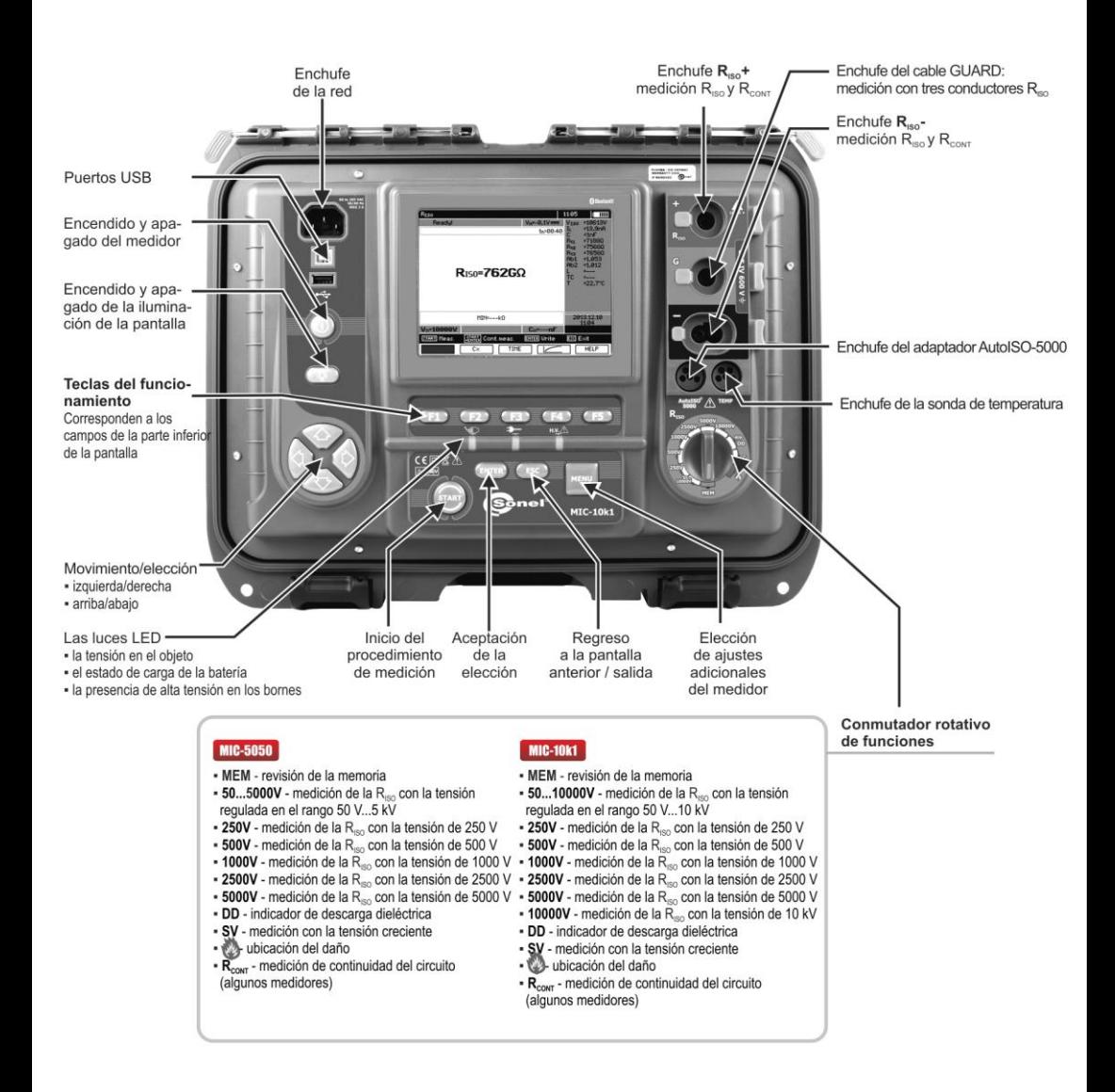

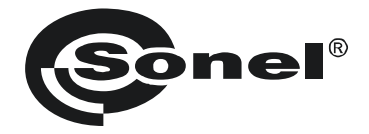

## **MANUAL DE USO**

## **MEDIDOR DE RESISTENCIA DE AISLAMIENTO MIC-10k1 ● MIC-5050**

# $\epsilon$

**SONEL S.A. Wokulskiego 11 58-100 Świdnica Polonia**

Versión 2.07 13.09.2023

Los medidores MIC-10k1 y MIC-5050 son unos dispositivos de medición modernos, de alta calidad, fáciles y seguros de usar. Lea estas instrucciones para evitar errores de medición y prevenir posibles problemas relacionados con el funcionamiento del medidor.

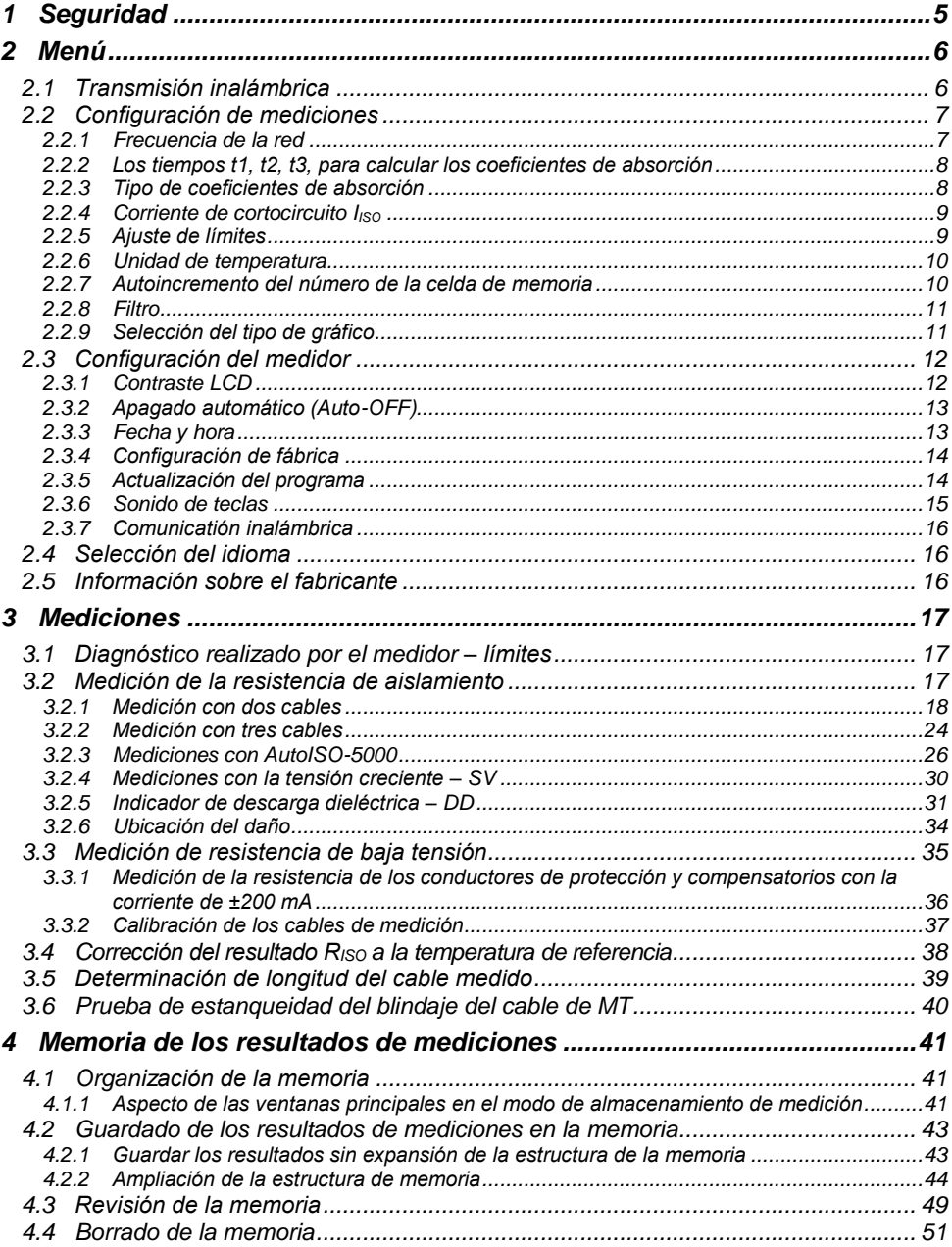

## **ÍNDICE**

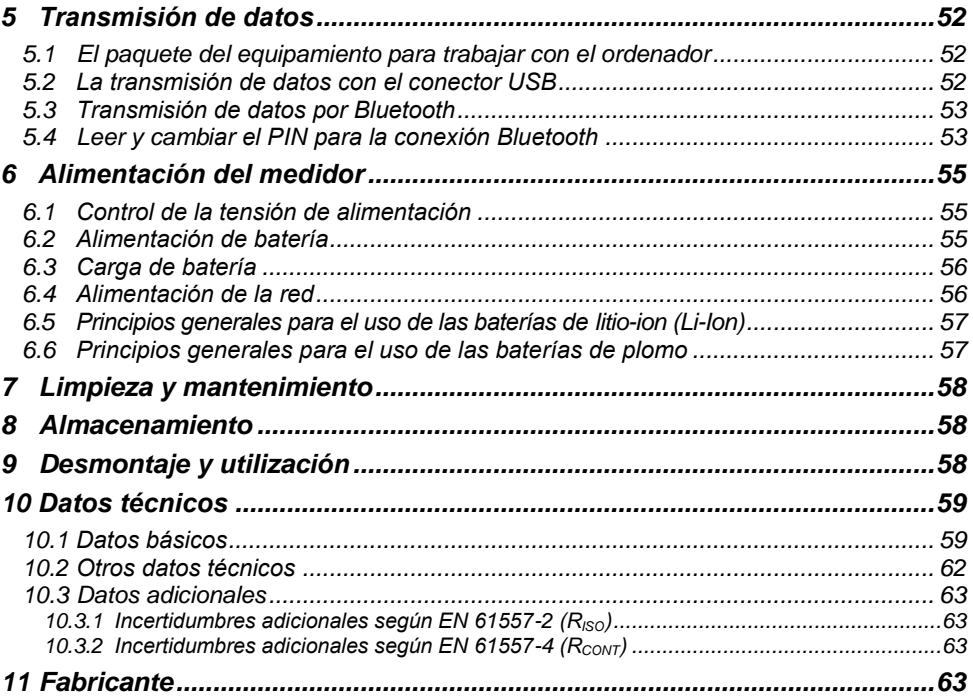

## **1 Seguridad**

<span id="page-6-0"></span>Los dispositivos MIC-10k1 y MIC-5050 diseñados para controlar la protección contra incendios en los sistemas eléctricos y energéticos de corriente alterna se utilizan para realizar mediciones que determinan el estado de seguridad de la instalación. Con el fin de garantizar el manejo adecuado y la corrección de los resultados obtenidos se deben seguir las siguientes recomendaciones:

- Antes de utilizar el medidor, asegúrese de leer estas instrucciones y siga las normas de seguridad y las recomendaciones del fabricante.
- Un uso del medidor distinto del especificado en este manual de instrucciones puede dañar el dispositivo y ser fuente de un grave peligro para el usuario.
- Los medidores MIC-10k1 y MIC-5050 pueden ser utilizados sólo por personas cualificadas que estén facultadas para trabajar con las instalaciones eléctricas. El uso del medidor por personas no autorizadas puede dañar el dispositivo y ser fuente de un grave peligro para el usuario.
- Cuando se mide la resistencia de aislamiento, en los extremos de los cables del medidor hay una tensión peligrosa de hasta 10 kV para MIC-10k1 y hasta 5 kV para MIC-5050.
- Antes de medir la resistencia de aislamiento hay que estar seguro de que el objeto de prueba ha sido desconectado de la corriente.
- Durante la medición de resistencia de aislamiento no se deben desconectar los cables del objeto antes de terminar la medición (ver el punto [3.2.1\)](#page-19-0); de lo contrario la capacidad del objeto no será descargada y puede provocar electrochoque.
- El uso de este manual no excluye la necesidad de cumplir con las normas de salud y seguridad en el trabajo y otras respectivas regulaciones contra el fuego requeridas durante la ejecución de los trabajos del determinado tipo. Antes de empezar a usar el dispositivo en circunstancias especiales, p. ej. en atmósfera peligrosa respecto a la explosión y el fuego, es necesario consultar con la persona responsable de la salud y la seguridad en el trabajo.
- Se prohíbe utilizar:
	- $\Rightarrow$  medidor dañado y totalmente o parcialmente falible.
	- $\Rightarrow$  cables con el aislamiento dañado
	- $\Rightarrow$  medidor guardado demasiado tiempo en malas condiciones (p.ei. húmedas). Después de trasladar el medidor del entorno frío al caluroso con mucha humedad, no se deben hacer mediciones hasta que el medidor se caliente a la temperatura del entorno (después de unos 30 minutos).
- Se debe recordar que la inscripción **BATT** mostrada en la pantalla significa que la tensión alimentadora es demasiado baja e indica la necesidad de la carga de las baterías.
- Antes de empezar a medir, seleccione la función de medición apropiada y asegúrese de que los cables estén conectados a las tomas de pruebas correspondientes.
- No alimentar el medidor con otras fuentes diferentes a los mencionados en este manual.
- Las entradas R<sub>ISO</sub> del medidor están protegidas electrónicamente contra sobrecargas (p.ej. debido a la conexión al circuito que esté bajo tensión) hasta 825 V durante 60 segundos.
- Las reparaciones pueden ser realizadas sólo por el servicio autorizado.

#### **¡ATENCIÓN!**

**Las pinzas cocodrilo y sondas 11 kV DC están diseñadas para trabajar sólo en los objetos sin tensión.**

#### **Nota:**

**En consecuencia del desarrollo permanente del software del dispositivo, el aspecto de la pantalla para algunas funciones puede diferir de éste presentado en el manual de instrucciones.**

#### **¡ATENCIÓN!**

**Para que la visualización del estado de la batería sea correcta, antes de empezar a utilizar el medidor se debe descargar la batería y luego cargarla completamente.**

#### **Atención:**

**Cuando se intentan instalar los controladores en la versión de 64 bits de Windows 8 y Windows 10 puede aparecer el mensaje: "Error en la instalación".**

**Causa: en el sistema Windows se activa por defecto el bloqueo de la instalación de los controladores no firmados digitalmente.**

<span id="page-7-0"></span>**Solución: se debe desactivar la firma digital forzada de los controladores en Windows.**

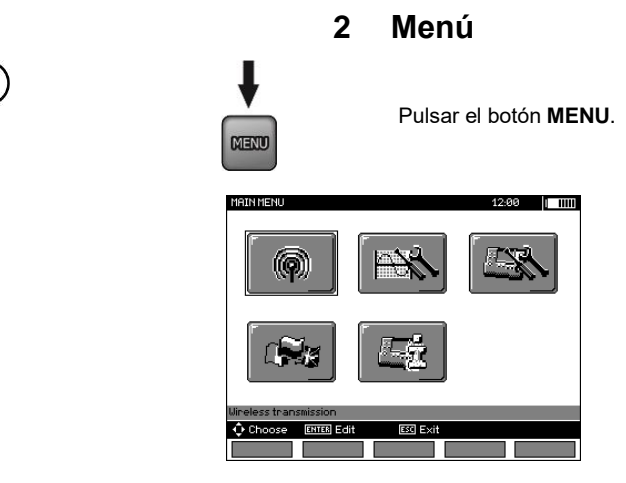

El menú principal contiene las siguientes posiciones:

- Transmisión inalámbrica
- Configuración de mediciones
- Configuración del medidor
- Selección del idioma
- Información sobre el fabricante

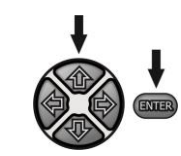

Seleccionar la opción adecuada con los botones  $\spadesuit$ , y , . Con el botón **ENTER** entrar en la opción seleccionada.

## <span id="page-7-1"></span>*2.1 Transmisión inalámbrica*

Este tema se presenta en los puntos d[e 5.3](#page-54-0) a 5.5.

## <span id="page-8-0"></span>*2.2 Configuración de mediciones*

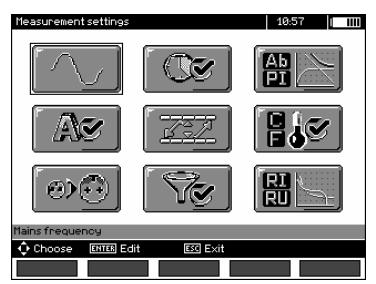

La opción de **Configuración de mediciones** contiene las siguientes posiciones:

- Frecuencia de la red
- Los tiempos t1, t2, t3, para calcular los coeficientes de absorción
- Coeficientes de absorción Ab1, Ab2 o DAR PI
- Corriente de cortocircuito I<sub>ISO</sub>
- Aiuste de límites
- Unidad de temperatura
- Autoincremento de la celda
- Filtro limitación de la visualización  $R_{\text{ISO}}$
- Selección del tipo de gráfico

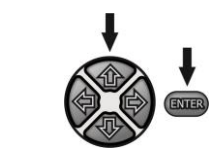

Seleccionar la opción adecuada con los botones  $\blacktriangle$ , y , . Con el botón **ENTER** entrar en la opción seleccionada.

#### <span id="page-8-1"></span>**2.2.1 Frecuencia de la red**

Sólo la medición con la frecuencia de la red adecuada permite la filtración óptima de interferencias. El medidor está adapatdo a la filtración de interferencias procedentes de las redes de 50 Hz y 60 Hz.

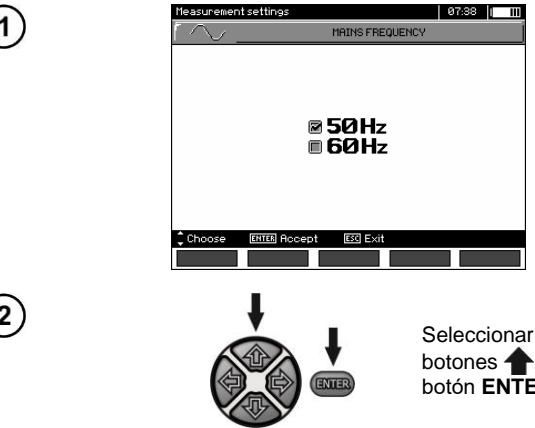

Seleccionar la frecuencia de la red con los botones  $\blacklozenge$ . Confirmar la elección con el botón **ENTER**.

<span id="page-9-0"></span>**2.2.2 Los tiempos t1, t2, t3, para calcular los coeficientes de absorción**

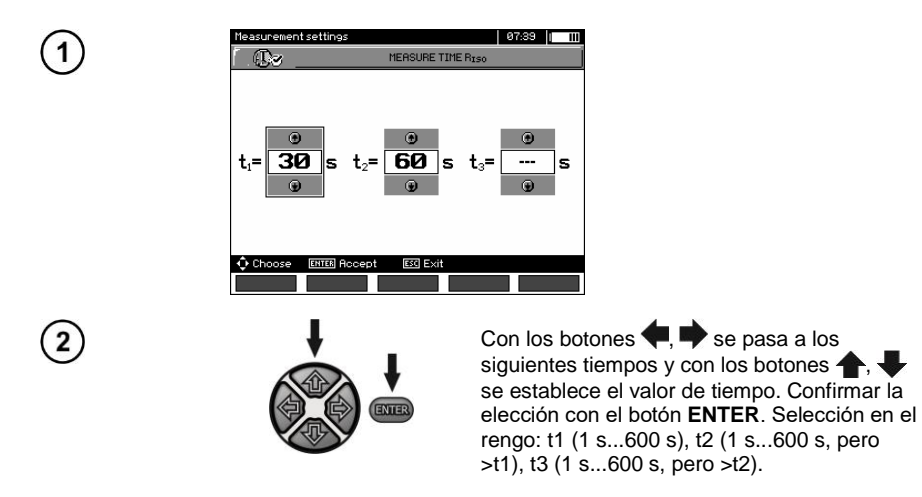

## <span id="page-9-1"></span>**2.2.3 Tipo de coeficientes de absorción**

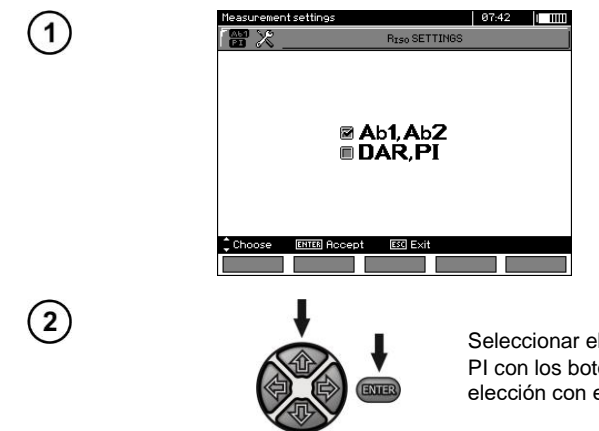

Seleccionar el tipo de coeficientes: Ab o DAR PI con los botones <sup>1</sup>, ... Confirmar la elección con el botón **ENTER**.

## <span id="page-10-0"></span>**2.2.4 Corriente de cortocircuito IISO**

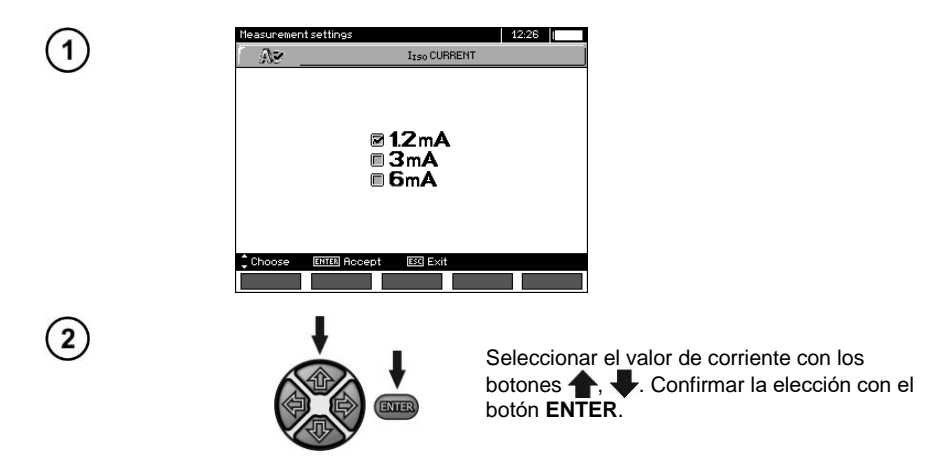

## <span id="page-10-1"></span>**2.2.5 Ajuste de límites**

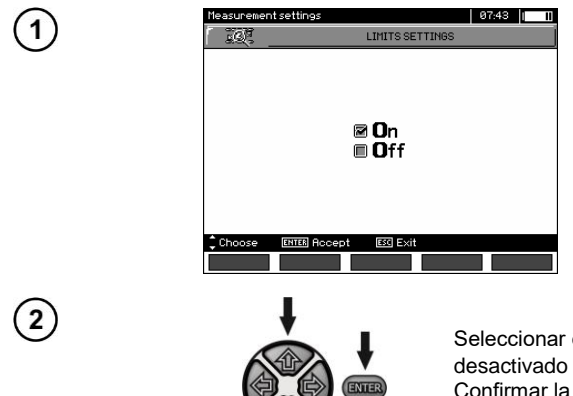

Seleccionar el ajuste de límites activado o desactivado con los botones  $\blacklozenge$ ,  $\blacktriangleright$ . Confirmar la selección con el botón **ENTER**.

## <span id="page-11-0"></span>**2.2.6 Unidad de temperatura**

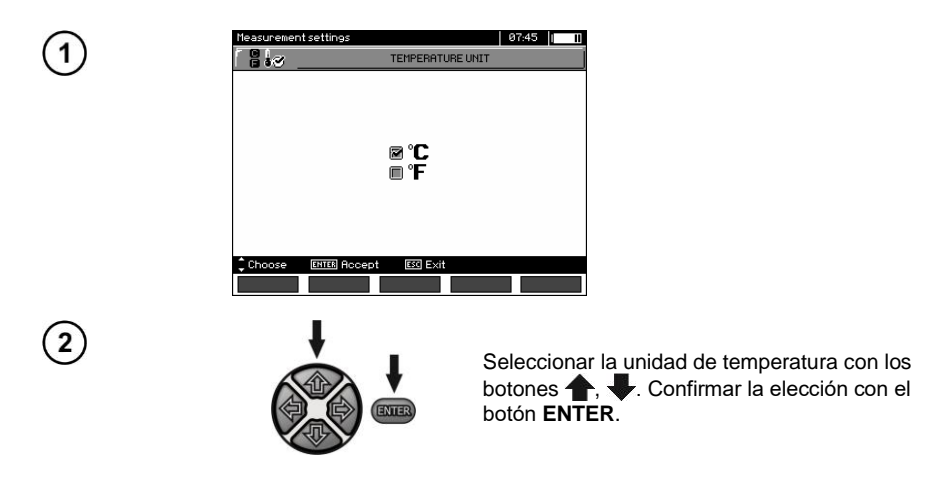

#### <span id="page-11-1"></span>**2.2.7 Autoincremento del número de la celda de memoria**

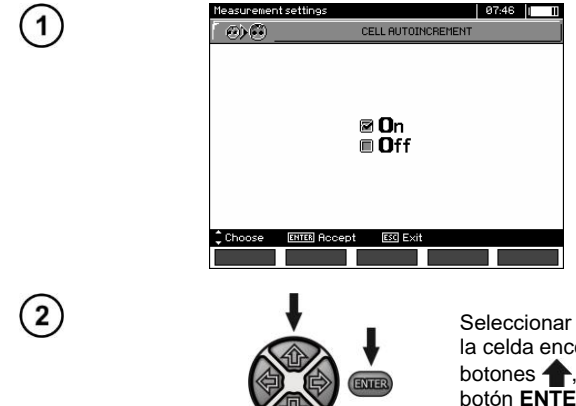

Seleccionar el autoincremento del número de la celda encendido o apagado con los botones  $\blacklozenge$ ,  $\blacklozenge$ . Confirmar la elección con el botón **ENTER**.

## <span id="page-12-0"></span>**2.2.8 Filtro**

El medidor está equipado con filtros digitales avanzados para la estabilización de resultados en condiciones de medición difíciles e inestables. El medidor muestra el valor filtrado de las mediciones en el intervalo de tiempo seleccionado que pude ser de 10 s, 30 s, 60 s, 100 s, 200 so, después de seleccionar la opción **SMART**, habilita el filtro que elimina efectivamente la interferencia y al mismo tiempo el tiempo determina rápidamente el resultado.

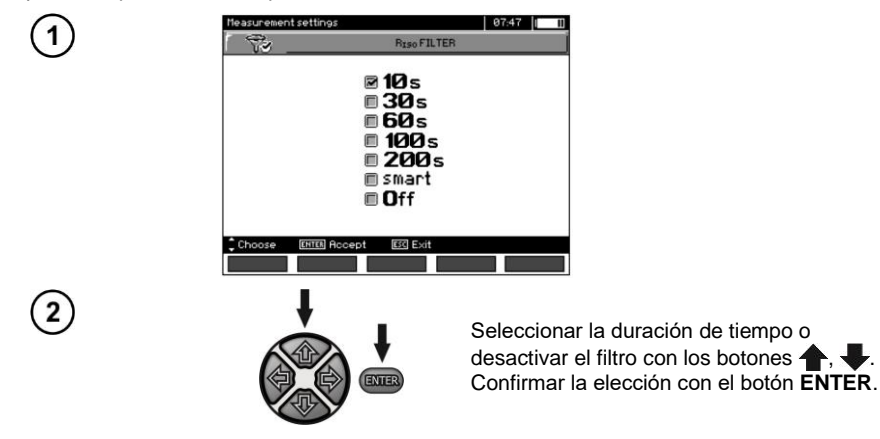

#### **Notas:**

Los filtros 100s, 200s y SMART están disponibles en medidores con un prefijo de número de serie especificado. Los detalles presenta la tabla abajo.

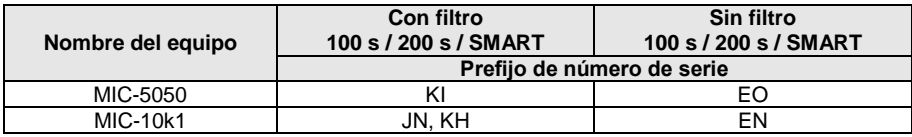

#### <span id="page-12-1"></span>**2.2.9 Selección del tipo de gráfico**

Para visualizar los resultados de la medición se pueden seleccionar en el gráfico el transcurso de la resistencia y la corriente (Medición de corriente), o de la resistencia y la tensión (Medición de tensión) en el tiempo.

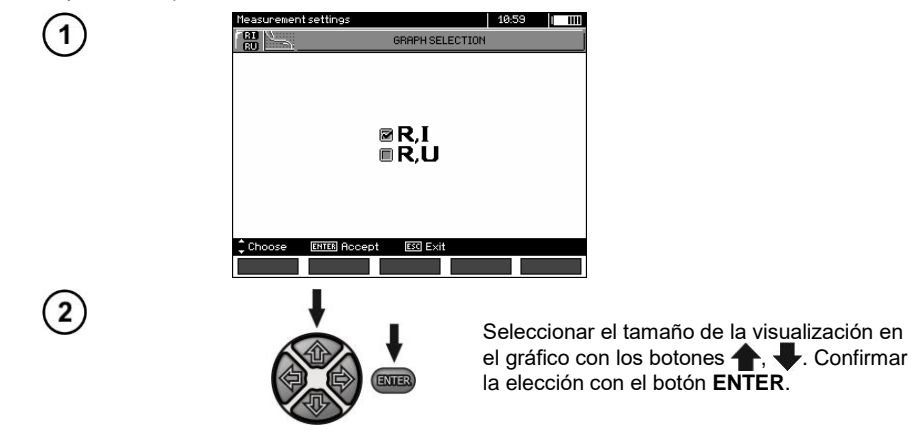

## <span id="page-13-0"></span>*2.3 Configuración del medidor*

La opción **Configuración del medidor** contiene las siguientes opciones:

- Contraste LCD
- Apagado automático
- Fecha y hora
- Configuración de fábrica
- Actualización del programa
- Sonido de teclas

1

 $\left( 2\right)$ 

Transmisión inalámbrica

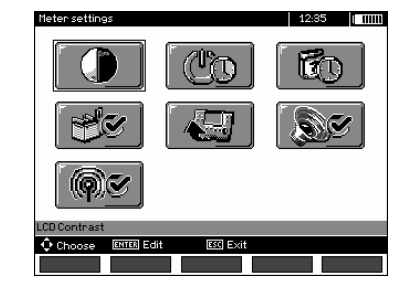

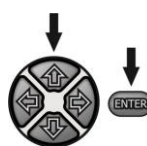

Seleccionar la opción adecuada con los botones  $\spadesuit$ . y , . Con el botón **ENTER** entrar en la opción seleccionada.

## <span id="page-13-1"></span>**2.3.1 Contraste LCD**

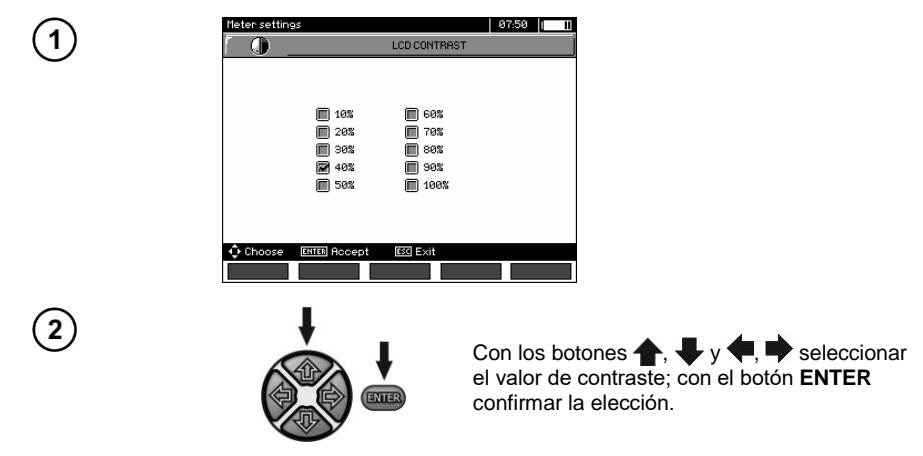

## <span id="page-14-0"></span>**2.3.2 Apagado automático (Auto-OFF)**

El ajuste define el tiempo de la desactivación automática del dispositivo no usado.

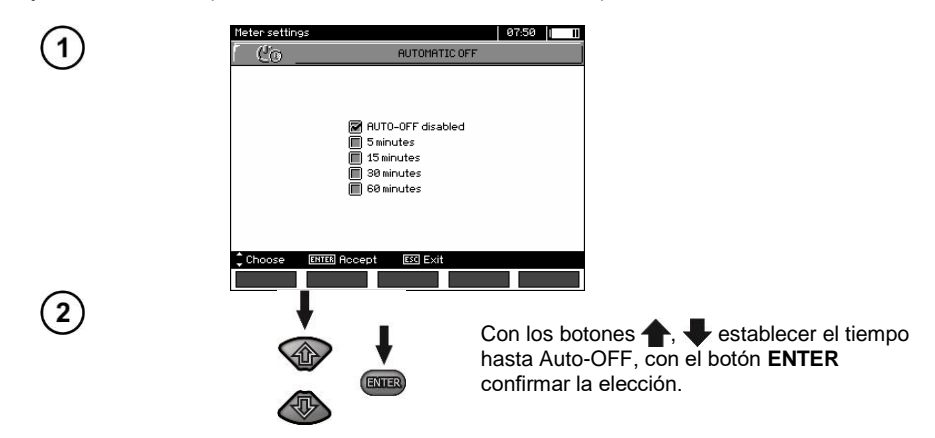

## <span id="page-14-1"></span>**2.3.3 Fecha y hora**

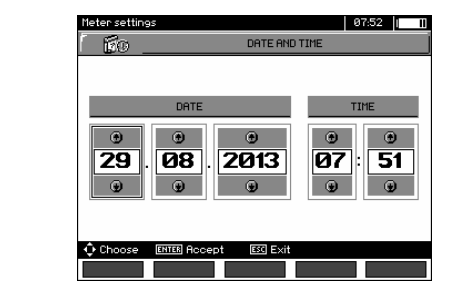

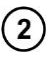

1

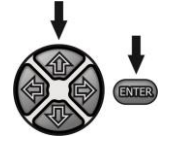

Con los botones  $\blacklozenge$ , establecer el valor a cambiar (día, mes, año, hora, minuto). Establecer el valor con los botones  $\blacklozenge$ ,  $\blacktriangleright$ . Después de hacer los ajustes necesarios pulsar el botón **ENTER**.

## <span id="page-15-0"></span>**2.3.4 Configuración de fábrica**

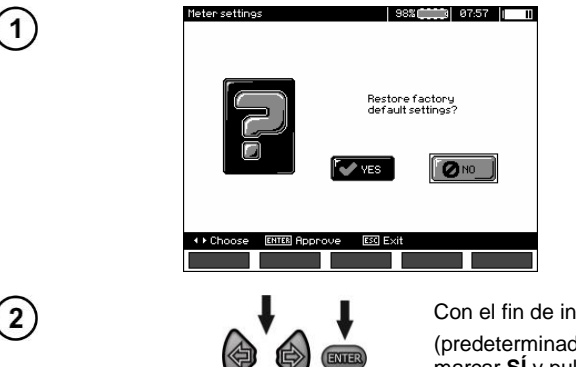

Con el fin de introducir los ajustes de fábrica (predeterminados), con los botones , marcar **SÍ** y pulsar el botón **ENTER**.

**Nota:** Alternativamente, mantenga presionado el botón ON / OFF durante más de 5 segundos.

#### <span id="page-15-1"></span>**2.3.5 Actualización del programa**

**¡ATENCIÓN! Antes de programar es necesario cargar la batería. A la hora de programar no se debe apagar el medidor ni desconectar el cable para la transmisión.**

- 1. Antes de actualizar el programa, descargar los datos necesarios a cualquier tipo de soporte porque se perderán todos los datos durante el proceso de actualizado.
- 2. Desde el sitio web del fabricante descargar el software de programación del medidor, descomprimir el archivo e instalar el programa en su ordenador.
- 3. A continuación, iniciar el programa y seguir las instrucciones mostradas. - en el MENU del medidor seleccionar **Actualización del programa** - conectar el medidor al ordenador
- 4. Cuando aparezca la siguiente pantalla hacer clic en el botón **Search** (Buscar),

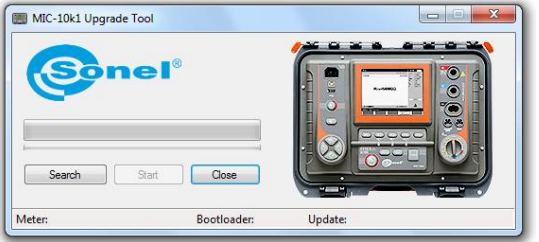

esperar hasta que el medidor encuentre el medidor y hacer clic en **Start**.

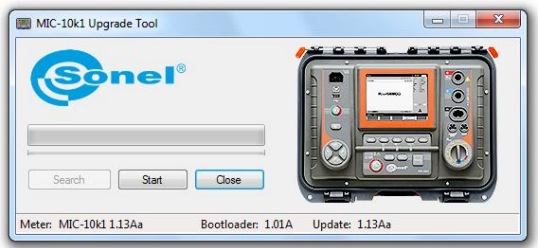

5. Después de la actualización, desconectar el medidor del ordenador y hacer clic en **Close** (Cerrar).

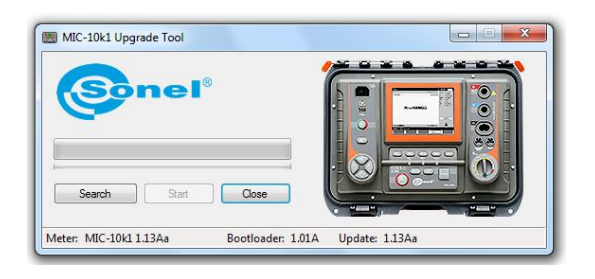

#### <span id="page-16-0"></span>**2.3.6 Sonido de teclas**

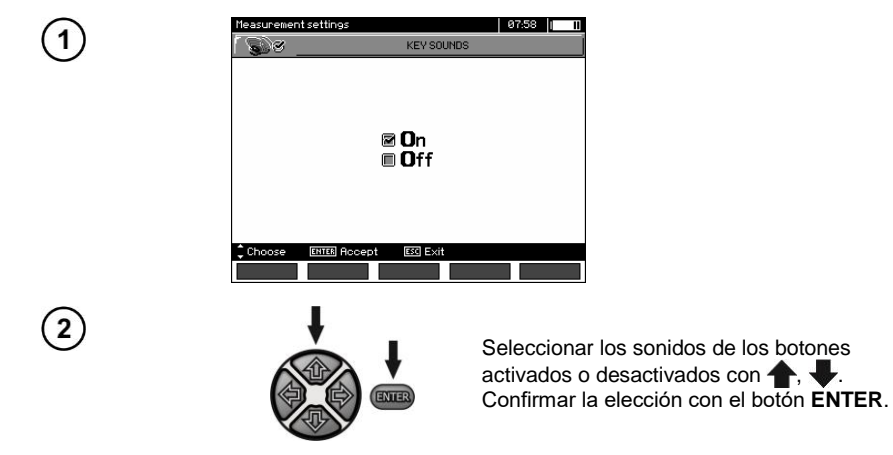

## <span id="page-17-0"></span>**2.3.7 Comunicatión inalámbrica**

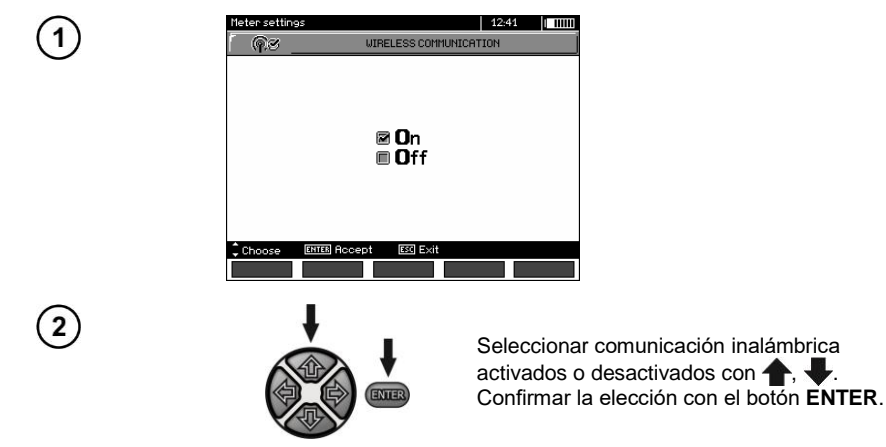

## <span id="page-17-1"></span>*2.4 Selección del idioma*

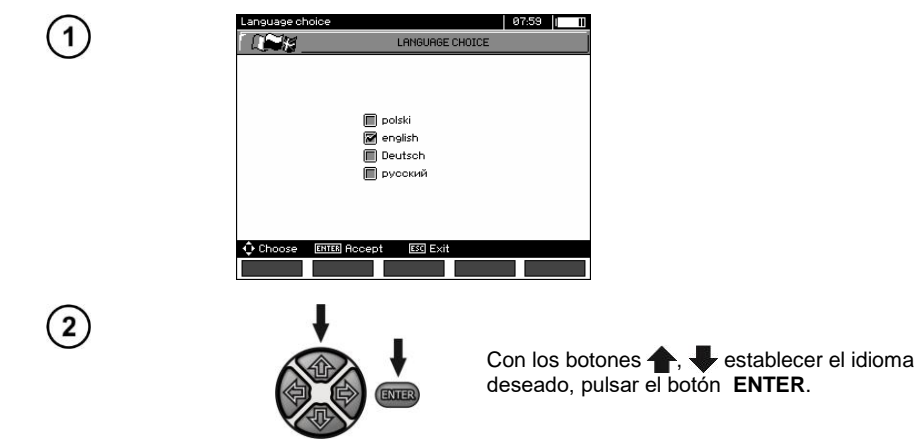

<span id="page-17-2"></span>*2.5 Información sobre el fabricante*

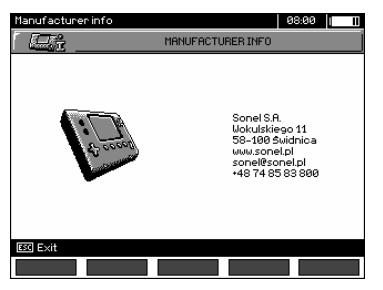

## **3 Mediciones**

## <span id="page-18-0"></span>**Notas:**

- El resultado de la última medición se almacena hasta iniciar la siguiente medición o hasta cambiar la función de medición con el selector de funciones. El resultado se muestra en la pantalla durante 20 s. De nuevo se puede ver el resultado pulsando el botón **ENTER**, también después de reiniciar el medidor.

#### **Nota:**

Si aparece el mensaje que se muestra a continuación:

#### **La temperatura del medidor es demasiado grande! ¡Medida imposible!**

apague el medidor y colóquelo en un lugar que garantice el enfriamiento.

#### **ADVERTENCIA:**

**A la hora de hacer mediciones está prohibido cambiar el interruptor de rangos, ya que esto puede causar daños del medidor y peligro para el usuario.**

## <span id="page-18-1"></span>*3.1 Diagnóstico realizado por el medidor – límites*

El medidor puede evaluar si el resultado de la medición está dentro de los límites aceptables. Para este fin se puede establecer el límite, es decir, el valor máximo o mínimo que no debe exceder el resultado. El límite es el valor mínimo para la medición de la resistencia de aislamiento, el límite es el valor máximo para la medición de la continuidad de los conductores de seguridad y de las conexiones compensatorias.

Los límites se activan globalmente en el menú principal (capítulo 2.1.5). Con el ajuste de límites activado, en la esquina inferior a la izquierda de la pantalla se muestran los símbolos con los siguientes significados:

 $\blacksquare$ : el resultado correcto, dentro de los límites establecidos,

 $\cdot$   $\mathbf{E}$  : el resultado incorrecto, fuera de los límites establecidos,

El modo de establecer los límites se describe en los capítulos sobre los datos de medición. En las funciones DD, SV es imposible establecer límites.

## <span id="page-18-2"></span>*3.2 Medición de la resistencia de aislamiento*

#### **ADVERTENCIA:**

**El objeto medido no puede estar bajo tensión.**

#### **Atención:**

**Durante la medición, en especial de altas resistencias, es necesario asegurarse de que no se toquen los cables de medición ni las sondas (cocodrilos), porque a causa del flujo de las corrientes superficiales, el resultado de medición puede ser cargado con una incertidumbre adicional.**

La corriente de salida en el transformador está limitada a 1,2 mA, 3 mA o 6 mA. La conexión de la limitación de corriente se indica mediante un sonido continuo. En este caso, el resultado de la medición es correcto, pero en los terminales de medición la tensión es más baja que la tensión seleccionada antes de la medición. La limitación de corriente se produce en la primera fase de la medición debido a la carga de la capacidad del objeto examinado.

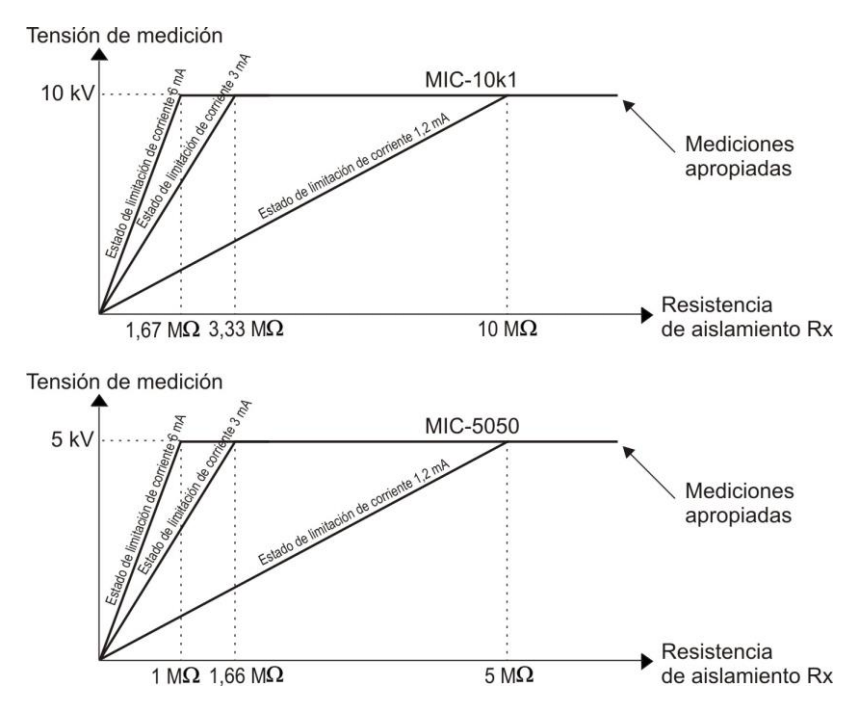

La tensión de medición real en la función de la resistencia medida de aislamiento R<sub>x</sub> (para la **tensión de medición máxima)**

#### <span id="page-19-0"></span>**3.2.1 Medición con dos cables**

1

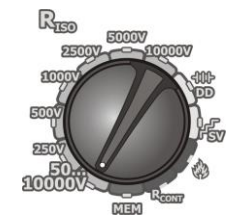

Poner el selector giratorio de función en una de las posiciones **RISO**, seleccionando al mismo tiempo la tensión de medición:

- para en la posición de **50...10000V** se ajusta la tensión: 50 V...1 kV cada 10 V, 1 kV...10 kV cada 25 V,
- para en la posición **50...5000V** se ajusta la tensión: 50 V...1 kV cada 10 V, 1 kV...5 kV cada 25 V).

El medidor está en modo de medición de tensión de interferencia del objeto medido  $U_N$ .

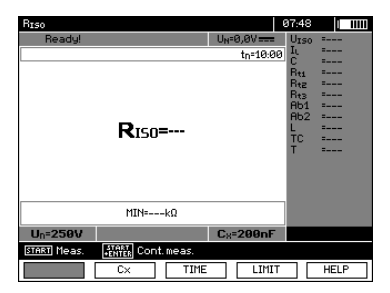

18 MIC-10k1 ● MIC-5050 – MANUAL DE USO

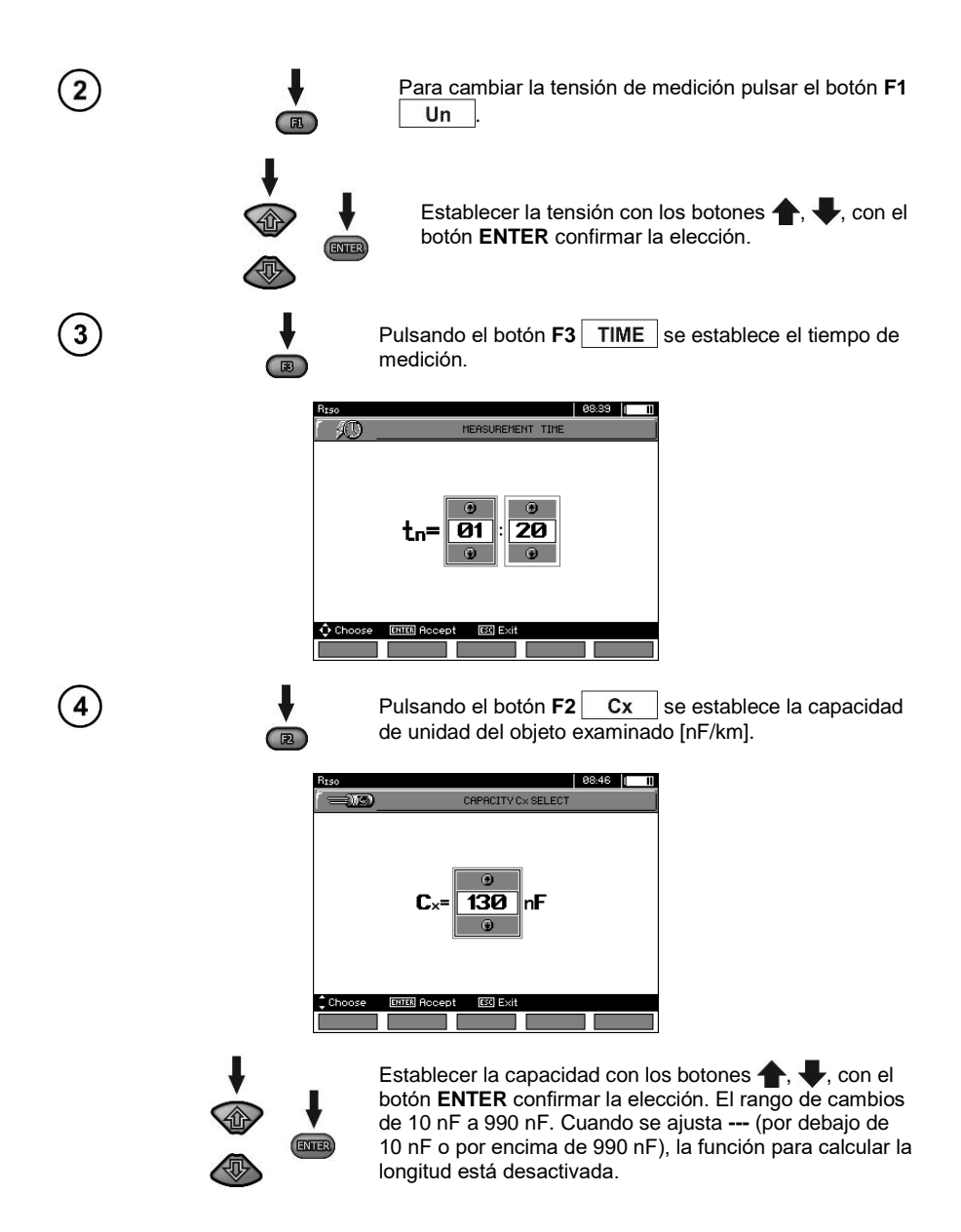

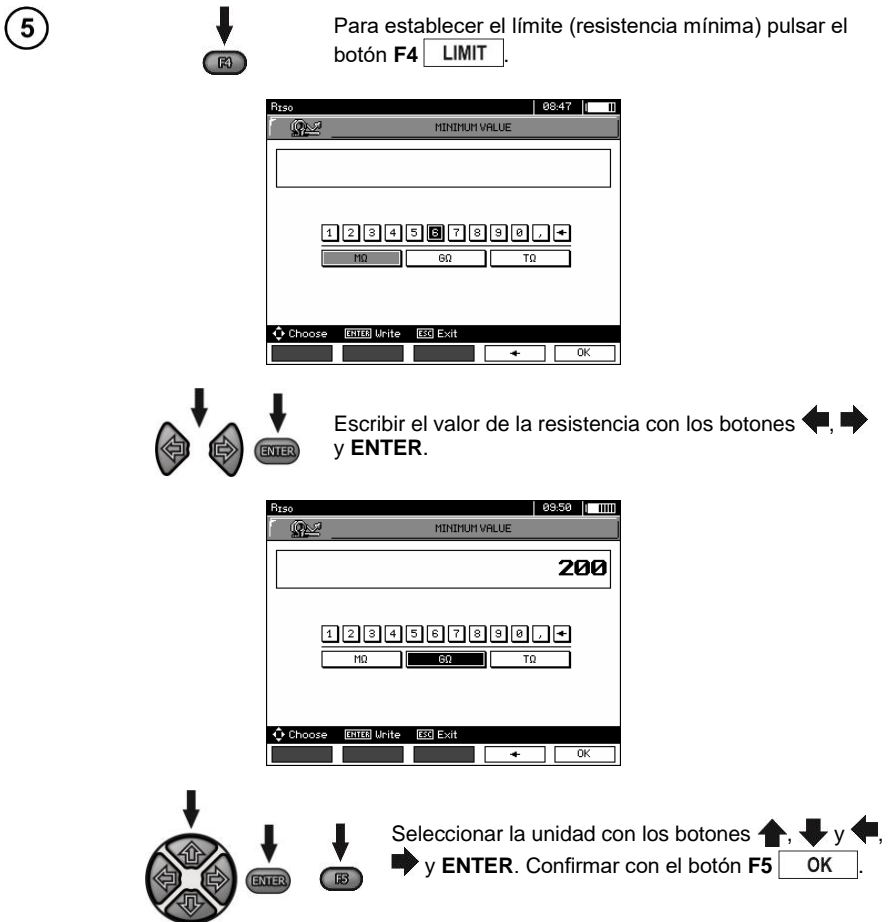

Para R<sub>ISO</sub> el límite es el valor nominal. El rango del ajuste de límite corresponde al rango de función:

- $-$  MIC-10k1 desde 1 kΩ hasta 40 TΩ,
- $\blacksquare$  MIC-5050 desde 1 kΩ hasta 20 TΩ.

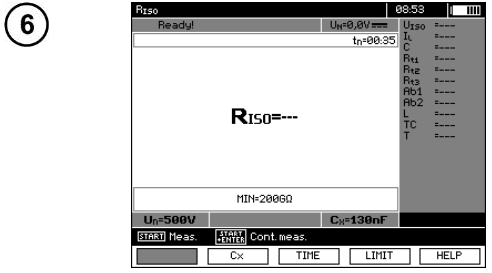

El medidor está listo a hacer la medición.

En la pantalla se puede leer el valor de la tensión de interferencia.

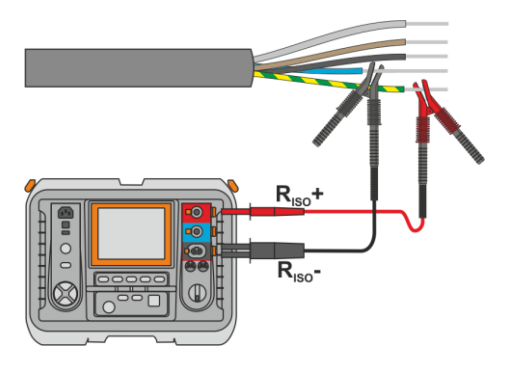

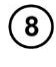

<sup>9</sup>

10

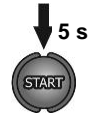

Mantenga presionado el botón **START** durante **5 segundos**.

Después de 5 segundos, la medición **se iniciará** y continuará hasta **que se alcance el tiempo programado** o se presione el botón **ESC**.

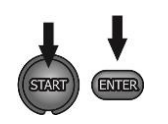

 $\sqrt{R}$ 

El inicio rápido, sin demora de 5 segundos, se puede hacer presionando el botón **ENTER** y manteniendo presionado el botón **START**. La medición se detendrá cuando se alcance el tiempo programado o se presione el botón **ESC**.

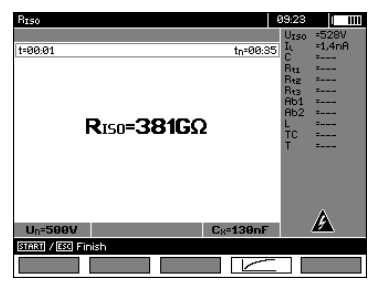

Pantalla durante la medición.

Con el botón **F4** | se puede ir a mostrar el gráfico de la resistencia medida y de la corriente como una función de tiempo.

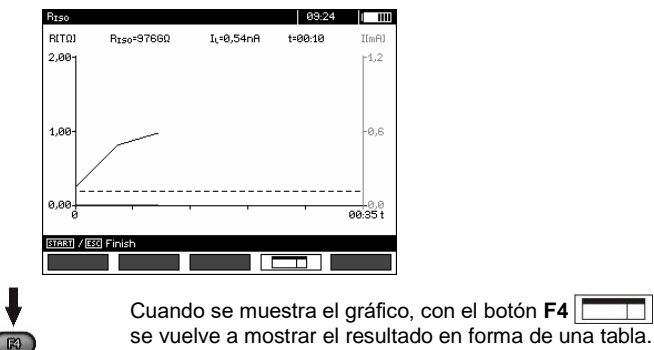

MIC-10k1 ● MIC-5050 – MANUAL DE USO 21

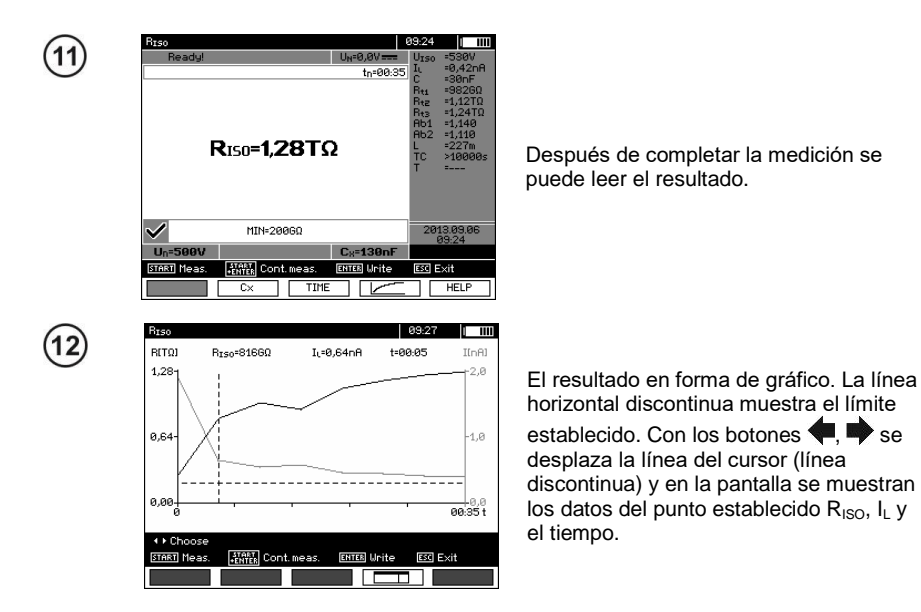

## **Notas:**

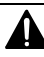

**Cuando se mide la resistencia de aislamiento, en los extremos de los cables del medidor hay una tensión peligrosa de hasta 10 kV para MIC-10k1 o hasta 5 kV para MIC-5050.**

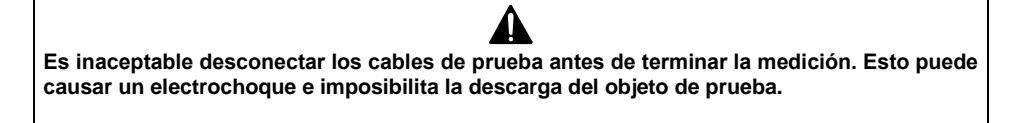

- La desactivación del tiempo t2 provoca la desactivación del tiempo t3.

- El tiempo de medición tn es independiente de los tiempos t1, t2, t3, establecidos en el MENÚ y prevalece, es decir, si p.ej. tn <t3, entonces la medición durará tn.

- El temporizador que cuenta el tiempo de medición se inicia en el momento de la estabilización de la  $t$ ensión  $l$  liso.

- La inscripción **LIMIT** significa trabajar con el convertidor de potencia limitado. Si este estado se mantiene durante 20 s, la medición se interrumpe.

- Si el valor de cualquier resistencia parcial medida supere el valor límite, el valor de coeficiente de absorción no será presentado – se presentarán barras horizontales.

- Durante la medición se ilumina el diodo LED amarillo **HV**.

- Después de la medición se descarga la capacidad del objeto medido a través del cortocircuito en los terminales  $R_{IBO}$ + γ $R_{IBO}$ - con una resistencia de **MIC-5050** 100 kΩ o **MIC-10k1** 200 kΩ. Se muestra la tensión en el objeto.

- La medición de la capacitancia sólo tiene lugar mientras se descarga la capacidad del objeto de prueba. Si la medición R<sub>ISO</sub> se interrumpe antes de que el valor R<sub>ISO</sub> se haya estabilizado, la descarga comenzará demasiado pronto, por lo que el resultado de la medición de la capacitancia puede no ser correcto.

- En el caso de los cables energéticos hay que medir la resistencia de aislamiento entre cada conductor y los otros conectados a tierra (fig. abajo).

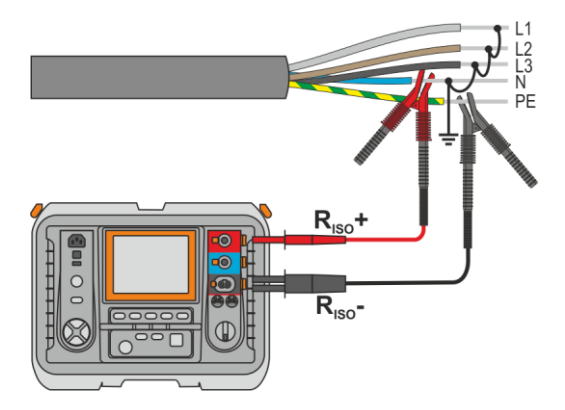

- La longitud del hilo (cable) se calcula en función de su capacidad por km, introducida antes de la medición.

## **Información adicional visualizada por el medidor**

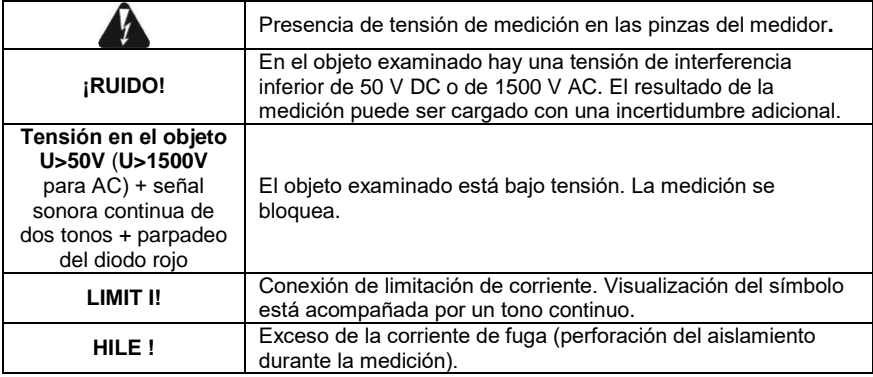

## <span id="page-25-0"></span>**3.2.2 Medición con tres cables**

Con el fin de eliminar la influencia de las resistencias de superficie en transformadores, cables, etc. se utiliza la medición con tres cables, no conectar el cable de medición de corriente R<sub>ISO</sub>- a grandes masas. Por ejemplo:

 medición de la resistencia entre el devanado del transformador, el enchufe **G** del medidor conectamos con la cuba del transformador:

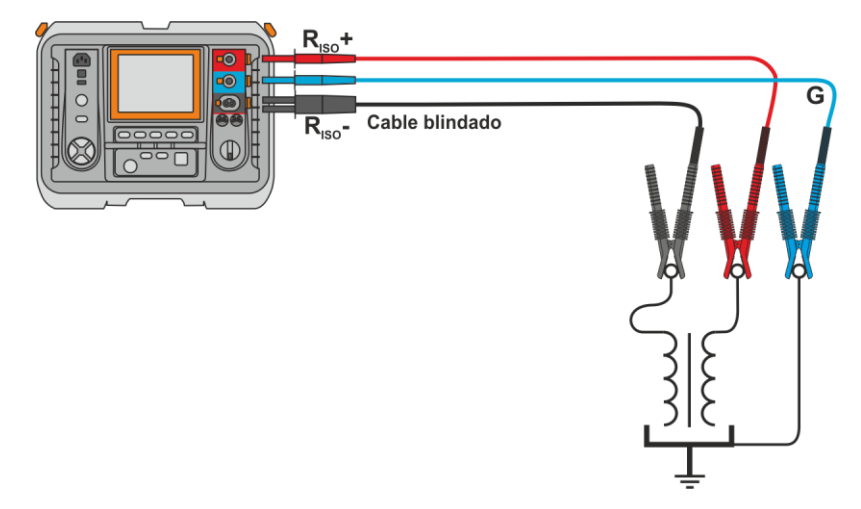

 cuando se mide la resistencia de aislamiento entre uno de los devanados y la cuba del transformador, la toma G del medidor se conecta al segundo devanado**:**

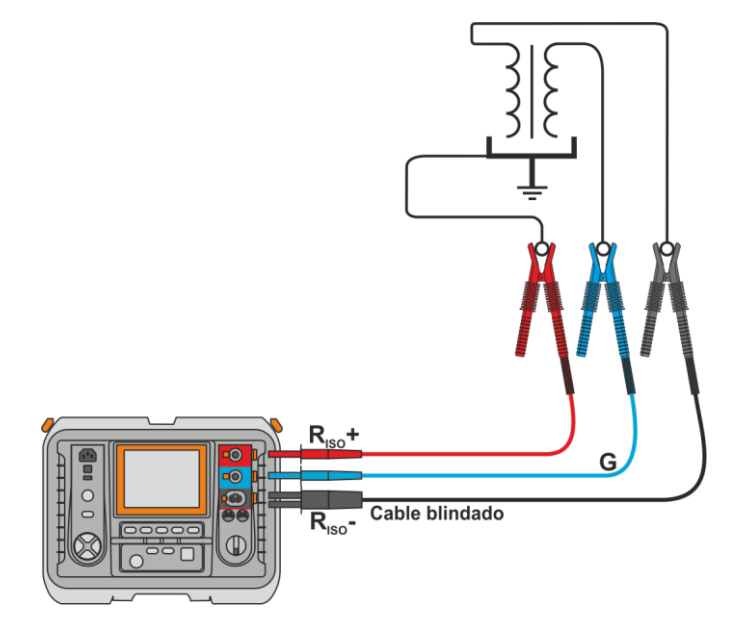

 cuando se mide la resistencia del aislamiento del cable entre el conductor de cable y la cubierta del cable, la influencia de resistencias de superficie (importante en condiciones climáticas difíciles) se elimina conectando un trozo de cinta metálica devanada en el aislamiento del conductor medido con enchufe **G** del medidor:

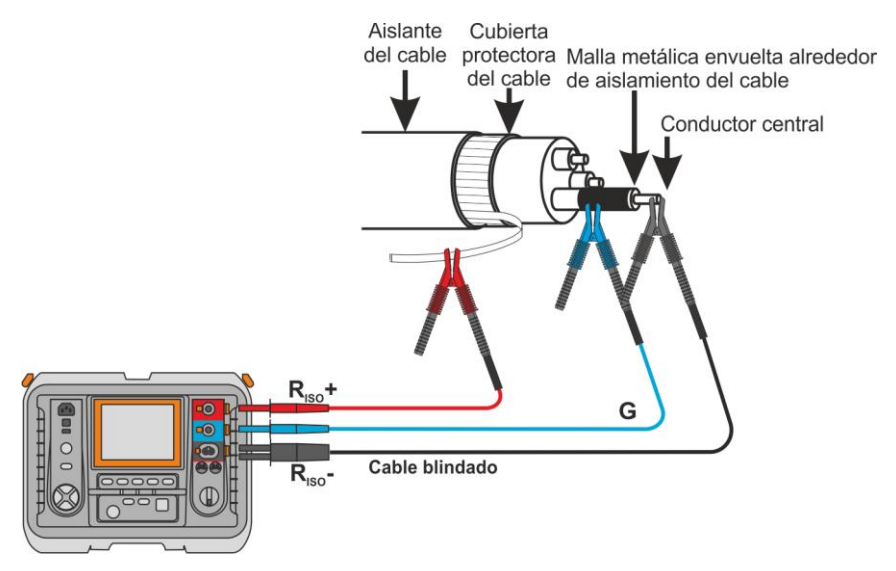

Del mismo modo es el proceso cuando se mide la resistencia de aislamiento entre dos conductores del cable, añadiendo a la pinza **G** otros conductores que no participan en la medición.

 al medir la resistencia de aislamiento del interruptor de alto voltaje, conectamos la toma G del medidor con los aislantes de terminales del seccionador:

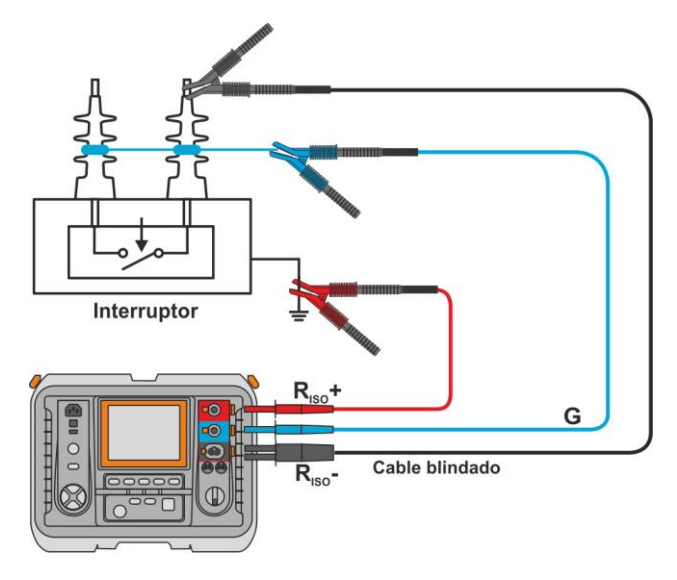

## <span id="page-27-0"></span>**3.2.3 Mediciones con AutoISO-5000**

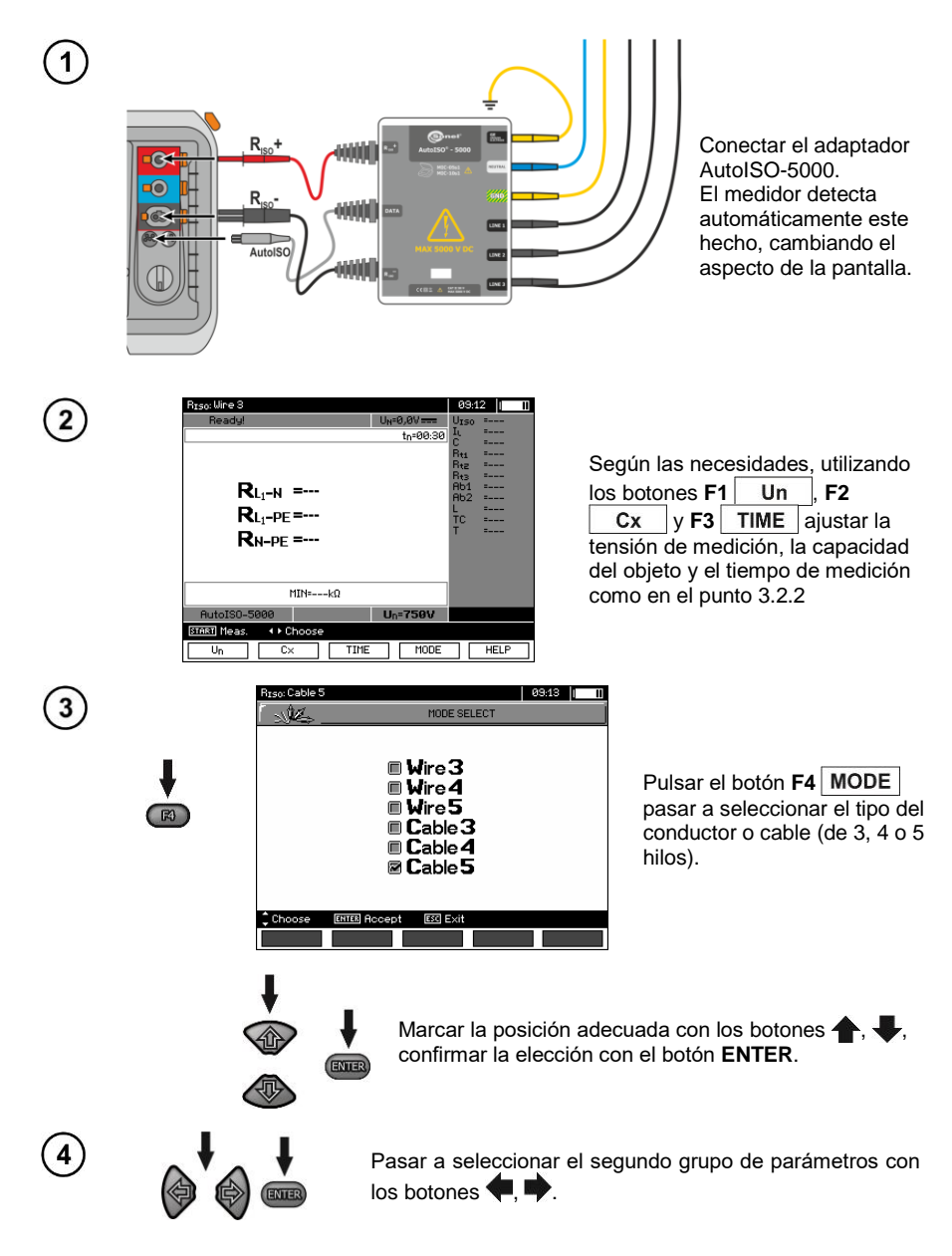

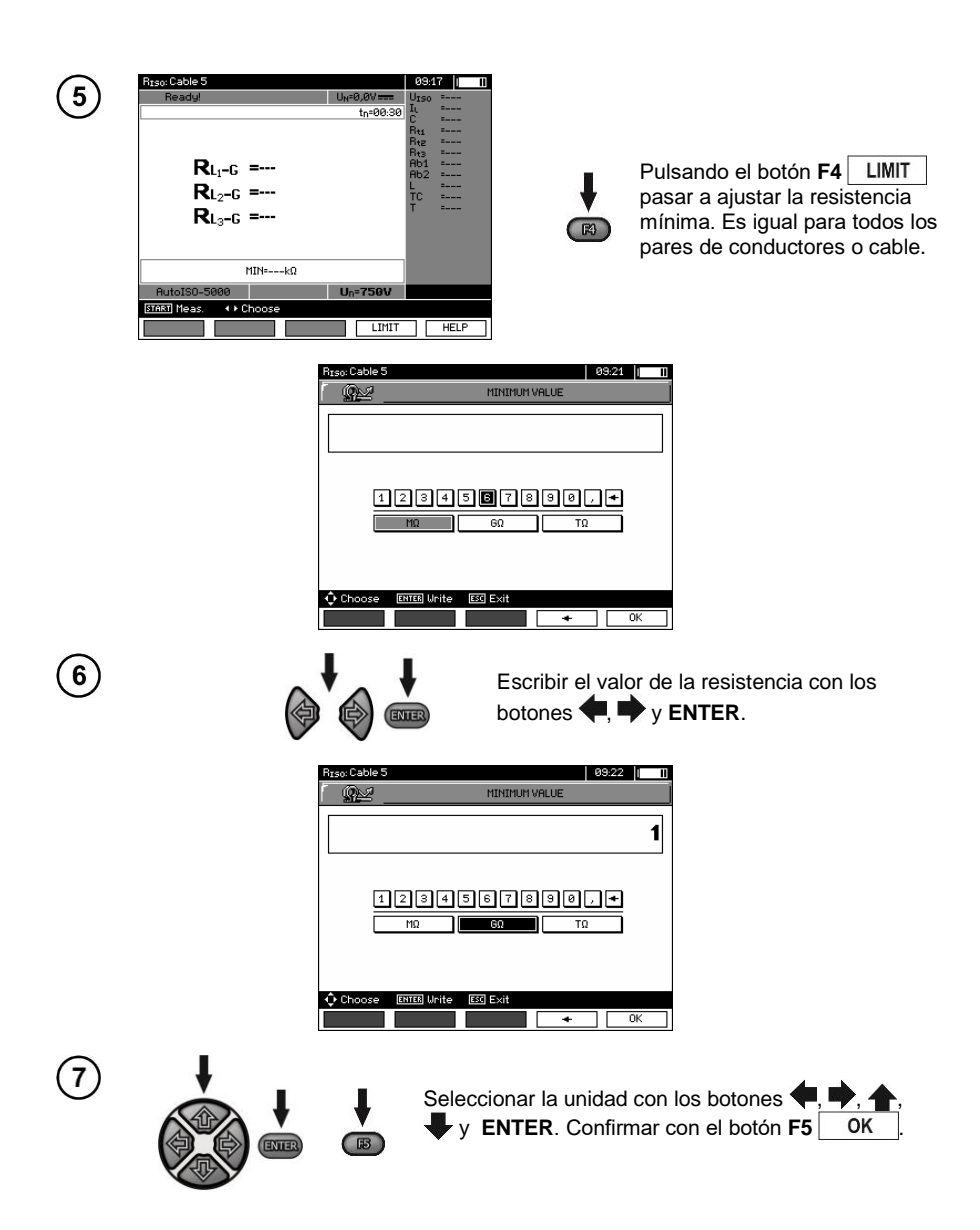

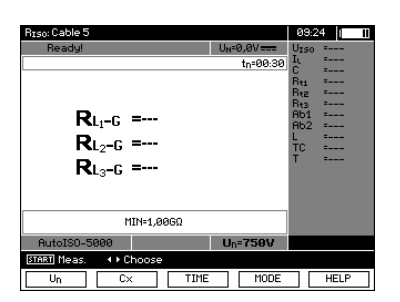

El medidor está listo a hacer la medición. En la pantalla se puede leer el valor de la tensión de interferencia.

**Medición** ြ

8

Conectar el adaptador AutoISO-5000 al circuito examinado.

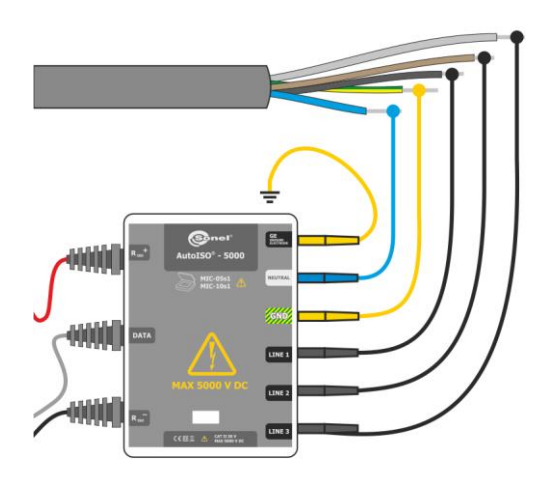

 $\left(10\right)$ 

STAR<sup>®</sup>

Pulsar el botón **START**, para iniciar la medición. En primer lugar son verificadas las tensiones en los pares de conductores. Si una de las tensiones supera la tensión admitida, se muestra el símbolo de la tensión "!" (p.ej.  $U_{N-PE}$ !), y la medición se bloquea.

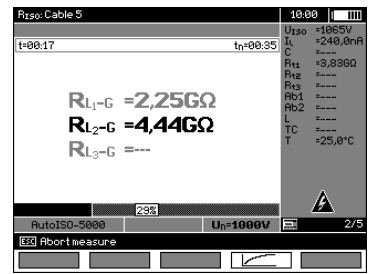

Pantalla durante la medición.

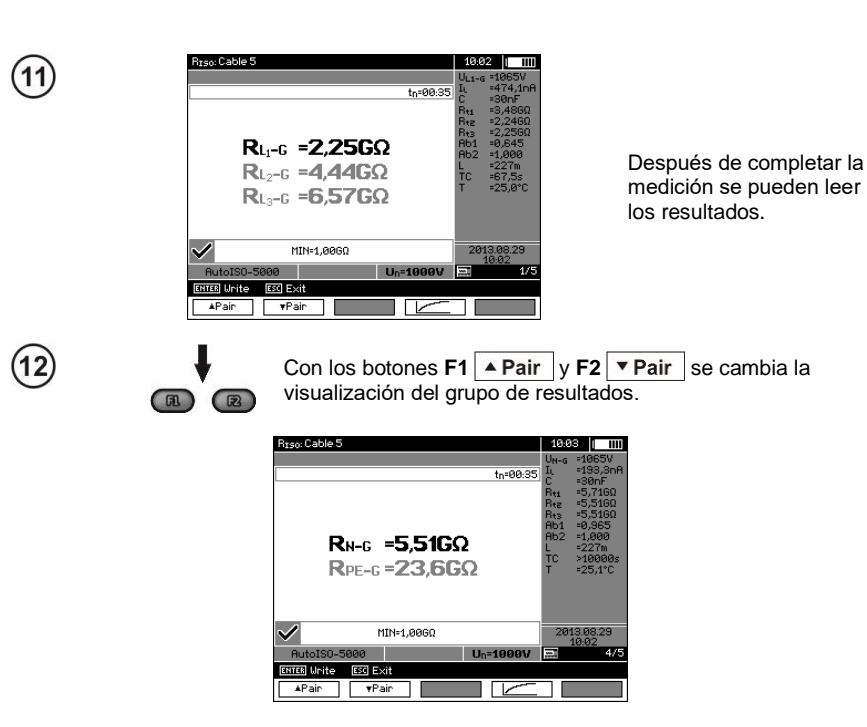

## **Notas:**

- Otros comentarios y mensajes como en el punto 3.2.3.

## <span id="page-31-0"></span>**3.2.4 Mediciones con la tensión creciente – SV**

En este modo, el medidor realiza una serie de 5 mediciones con una tensión cada vez mayor, su valor depende de la tensión máxima seleccionada:

- **1 kV:** 200 V, 400 V, 600 V, 800 V, 1000 V,
- **2,5 kV:** 500 V, 1 kV, 1,5 kV, 2 kV, 2,5 kV,
- **5 kV:** 1 kV, 2 kV, 3 kV, 4 kV, 5 kV,
- **MIC-10M 10 kV:** 2 kV, 4 kV, 6 kV, 8 kV, 10 kV,

El resultado final se registra para cada una de las 5 mediciones, que se indica por una señal sonora y la aparición del mnemónico apropiado.

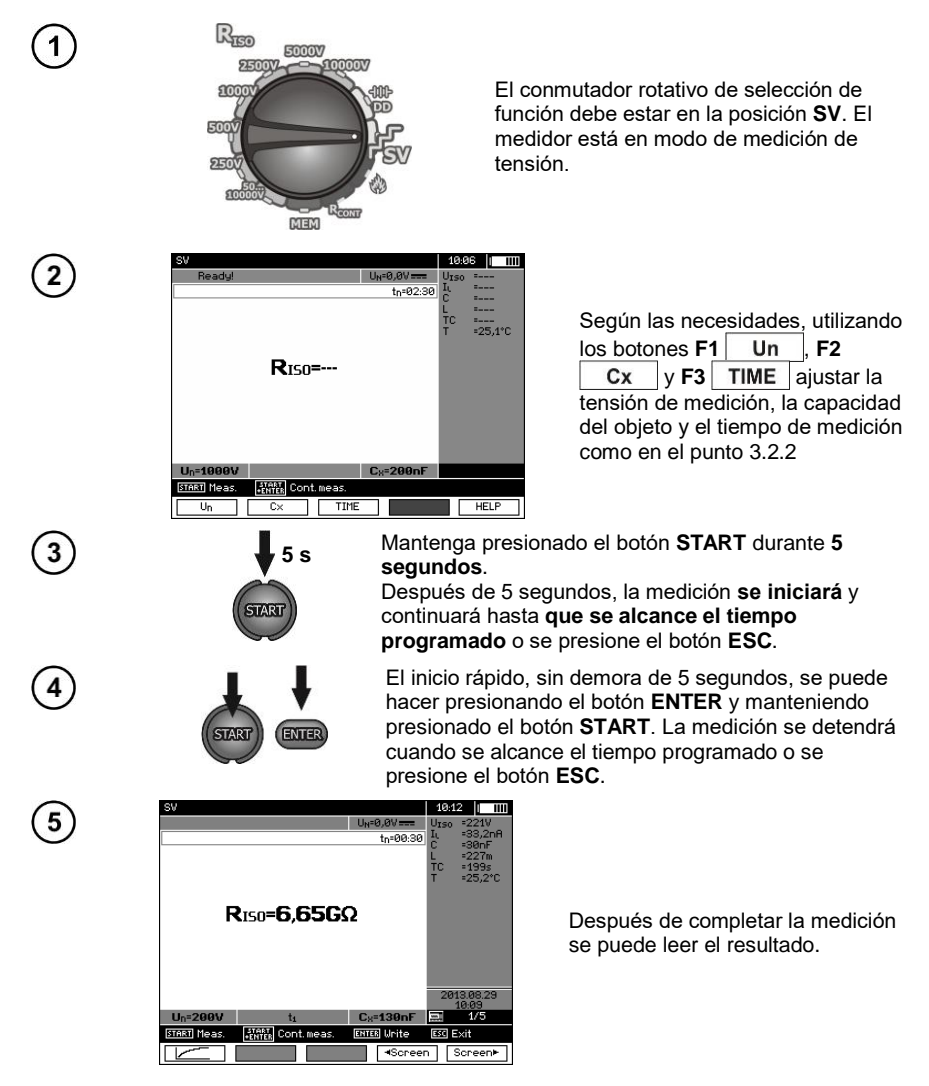

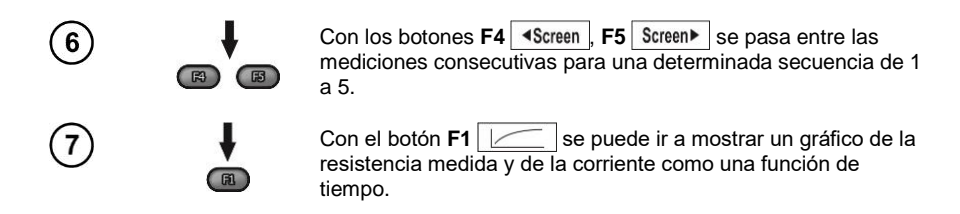

#### **Notas:**

- Otros comentarios y símbolos mostrados son como para la medición normal R<sub>ISO</sub>.

- En este modo, también es posible medir con el adaptador AutoISO-5000. La visualización de los resultados es similar a la medición R<sub>ISO</sub> con AutoISO-5000. La pantalla tendrá el siguiente aspecto:

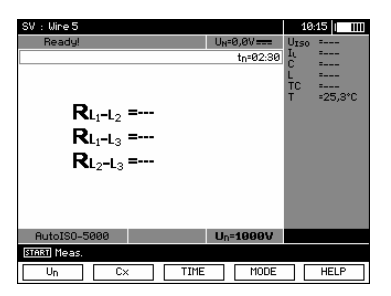

- Para la medición con el adaptador AutoISO-5000, no es posible trazar el gráfico durante la medición.

#### <span id="page-32-0"></span>**3.2.5 Indicador de descarga dieléctrica – DD**

En un intento para descargar el dieléctrico se mide la corriente de descarga después de 60 segundos desde el final de la medición (de carga) de aislamiento. El indicador DD es una medida que caracteriza la calidad de aislamiento, independiente de la tensión de prueba.

El principio de medición es el siguiente: En primer lugar se carga con tensión el aislamiento medido durante un período especificado de tiempo. Si la tensión no es igual a la tensión establecida, el objeto no se carga y después de 20 segundos el medidor detiene la medición. Después de finalizar la carga y la polaridad, la única corriente que fluye a través del aislamiento es la corriente de fuga. A continuación el aislante se descarga y a través del aislamiento comienza a fluir la corriente total de la descarga dieléctrica. Esta corriente es inicialmente la suma de la corriente de descarga de capacidad que desaparece rápidamente, y de la corriente de absorción. La corriente de fuga es insignificante porque no hay tensión de prueba.

Después de 1 minuto desde el cortocircuito de medición se mide la corriente que fluye. El valor DD se calcula a partir de la siguiente ecuación:

$$
DD = \frac{I_{1\min}}{U_{pr} \cdot C}
$$

donde:

*I*1min – corriente medida 1 minuto después del cortocircuito [nA],  $U_{\text{pr}}$  – tensión de prueba [V],  $C$  – capacidad  $\lceil \mu \mathsf{F} \rceil$ .

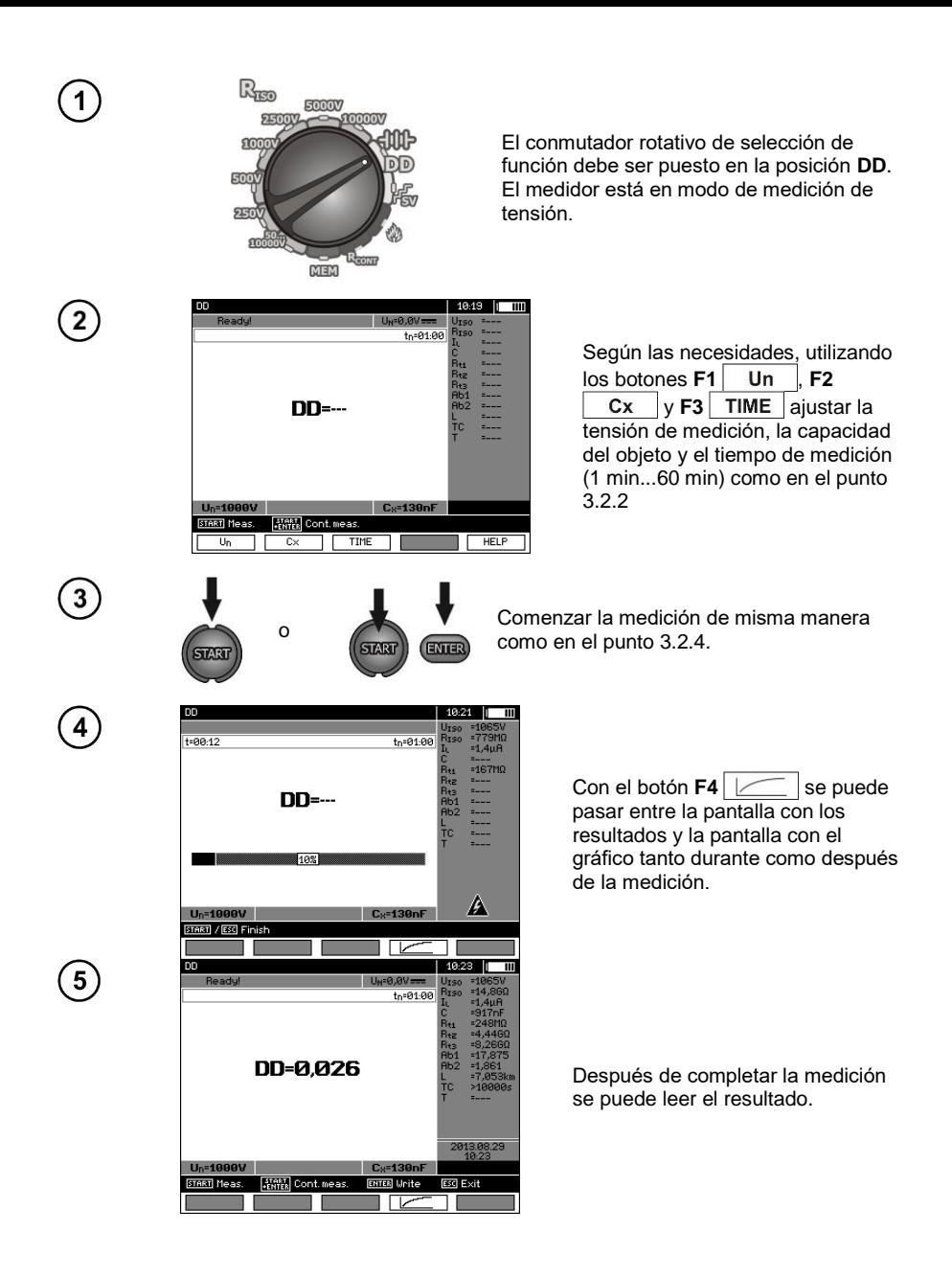

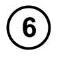

Con el botón **F4**  $\sim$  se puede ir a mostrar un gráfico de la resistencia medida y de la corriente como una función de tiempo.

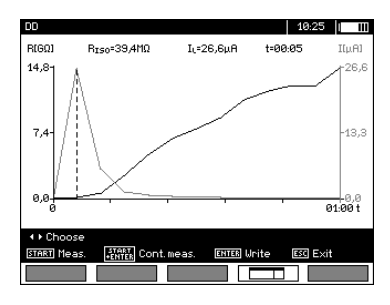

 $E<sub>1</sub>$ 

Se puede mover el cursor, es decir, la línea vertical discontinua, con los botones

. La pantalla muestra los valores medidos en los lugares donde se encuentra el cursor.

El resultado de la medición muestra el estado de aislamiento que puede ser comparado con la tabla:

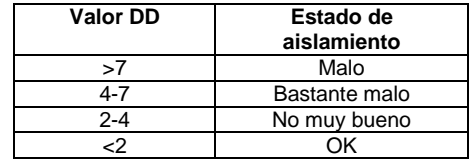

## **Notas:**

- En los entornos muy inestables la medición puede ser afectada por una incertidumbre adicional.

- En este modo, también es posible medir con el adaptador AutoISO-5000. La visualización de los resultados es similar a la medición  $R_{\text{ISO}}$  con AutoISO-5000. La pantalla tendrá el siguiente aspecto:

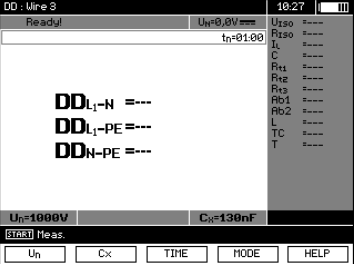

## <span id="page-35-0"></span>**3.2.6 Ubicación del daño**

El medidor mide como para  $R<sub>ISO</sub>$ , excepto que no interrumpe la medición en caso de una avería eléctrica. Si se produce una avería eléctrica, la medición continúa, en este tiempo se puede encontrar el lugar de daño por el sonido.

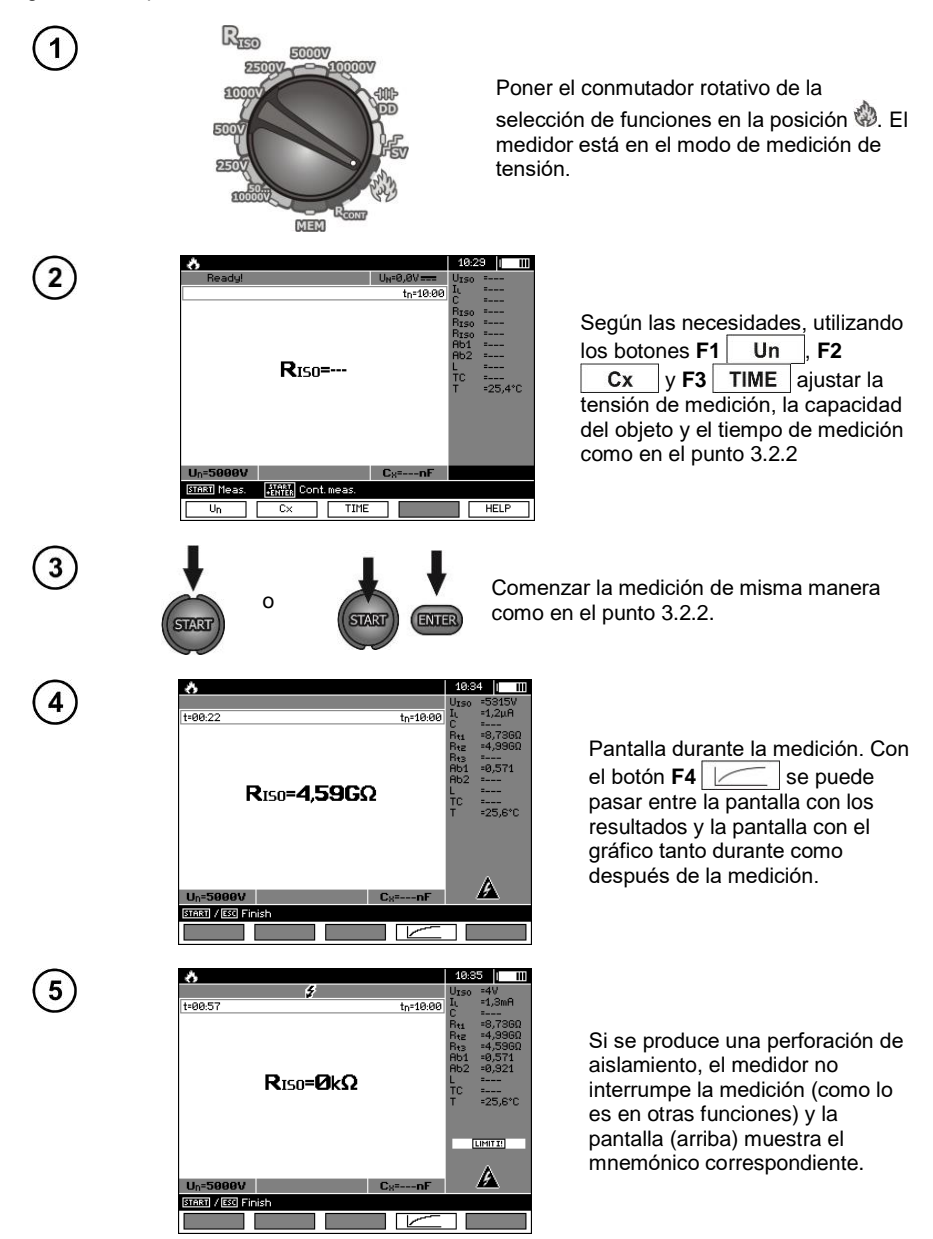

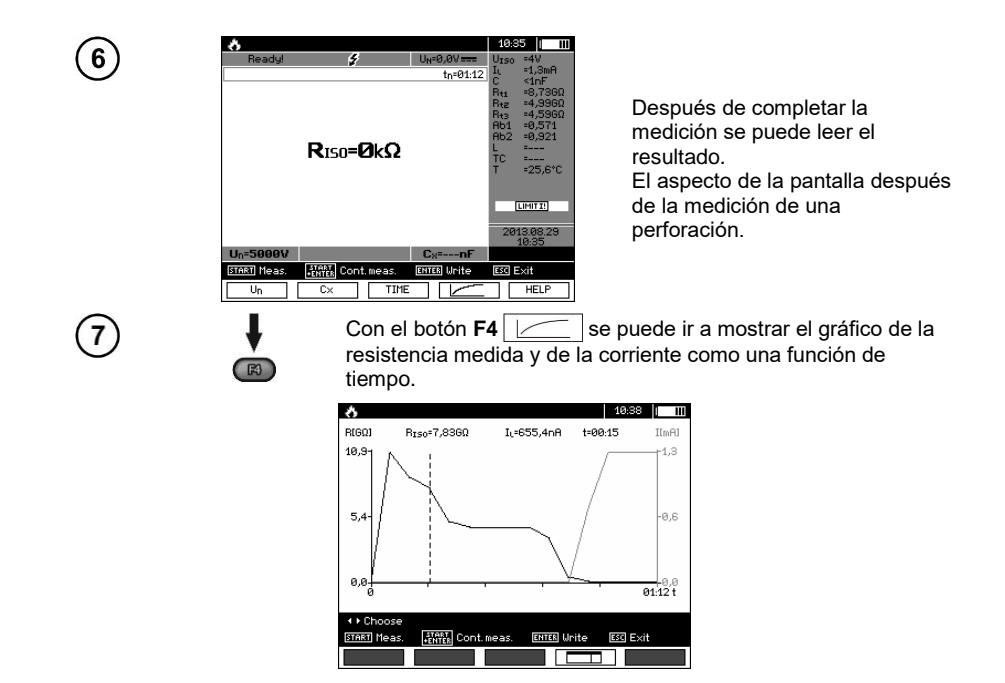

## <span id="page-36-0"></span>*3.3 Medición de resistencia de baja tensión*

## **Notas:**

La medición de resistencia de bajo voltaje ( $R_{\text{CONT}}$ ) está disponible en equipos con un prefijo de número de serie específico. Los detalles presenta la tabla abajo.

![](_page_36_Picture_127.jpeg)

![](_page_36_Picture_5.jpeg)

<span id="page-37-0"></span>**3.3.1 Medición de la resistencia de los conductores de protección y compensatorios con la corriente de ±200 mA**

![](_page_37_Picture_75.jpeg)

El rango para ajustar el límite corresponde al rango de función: de 0,01 Ω a 999 Ω. El valor del límite se establece de la misma forma que para  $R_{\text{ISO}}$ .

![](_page_37_Picture_3.jpeg)

![](_page_38_Picture_0.jpeg)

## **Información adicional visualizada por el medidor**

![](_page_38_Picture_106.jpeg)

## <span id="page-38-0"></span>**3.3.2 Calibración de los cables de medición**

Para eliminar el impacto de la resistencia de los cables de medición en el resultado, se puede realizar la compensación (cero automático).

![](_page_38_Picture_5.jpeg)

![](_page_39_Picture_0.jpeg)

Aparece la inscripción **AUTOZERO** que indica la calibración de los cables de medición, después el medidor pasa al modo de medición. La inscripción **AUTOZERO** permanece durante las mediciones. La compensación está disponible incluso después de apagar y encender el medidor.

![](_page_39_Picture_2.jpeg)

Para eliminar la calibración (volver a la calibración de fábrica), hay que seguir el procedimiento con cables de medición abiertos.

## <span id="page-39-0"></span>*3.4 Corrección del resultado RISO a la temperatura de referencia*

El medidor puede calcular el valor  $R<sub>iso</sub>$  de la resistencia a la temperatura de referencia de acuerdo con la norma ANSI/NETA ATS-2009. Para conseguir estos resultados, hay que:

- introducir el valor de temperatura de forma manual o
- conectar la sonda ST-1 al medidor.

A continuación se visualizarán lecturas adicionales.

![](_page_39_Picture_9.jpeg)

Para realizar un **ajuste manual**, seleccionar **F1** Cx / T ▶ F5 T , y luego introducir el valor de la temperatura como en el capítulo 3.2.1 paso (5). Al **conectar la sonda ST-1** en el campo de temperatura se mostrará el valor medido.

Al conectar la sonda ST-1, la medición de temperatura se lleva a cabo en cada función. El valor se actualiza cada 1 segundo. Al desconectar la sonda, la temperatura ajustada manualmente aparecerá en la pantalla.

![](_page_39_Picture_12.jpeg)

## <span id="page-40-0"></span>*3.5 Determinación de longitud del cable medido*

Basándose en la capacitad eléctrica del objeto medido, el dispositivo permite determinar la longitud del cable medido. Para ello -antes de medir- se deben recibir datos sobre los parámetros del objeto (por ejemplo de la hoja de datos del fabricante).

![](_page_40_Picture_2.jpeg)

![](_page_40_Picture_150.jpeg)

Cada cable, cada metro, lleva la marca que indica:

- $\Rightarrow$  el nombre de fabricante,
- $\Rightarrow$  el tipo de cable,
- $\Rightarrow$  la tensión nominal.
- $\Rightarrow$  el número de conductores y el área de sección transversal de cada uno de ellos.

Por ejemplo, en la fotografía de al lado se muestra el cable tipo **YHAKXS 1x240 RMC/50 12/20 kV**.

Localizar este cable particular en la hoja de datos del fabricante. El parámetro que hay que buscar es la **capacidad de la unidad**.

Su valor debe ser convertido en **nanofaradios por kilómetro** (nF/km) – el valor para introducir en el medidor en el campo **CX**.

En este caso, el valor de lectura es **0,3 µF/km = 300 nF/km**.

Es hora de configurar el medidor. Con el botón **F2** seleccionar el campo **CX**.

![](_page_40_Picture_14.jpeg)

![](_page_40_Picture_151.jpeg)

![](_page_40_Picture_16.jpeg)

1 ø7:48 - 10 mm

![](_page_41_Picture_0.jpeg)

- Con los botones **4** ajustar el valor de la capacidad. Rango de cambios: **10…990 nF**. Cuando se ajusta **---** (por debajo de 10 nF o por encima de 990 nF), la función para calcular la longitud está desactivada.
- Confirmar la selección con el botón **ENTER**.
- Iniciar la medición.

El dispositivo mide la capacidad total del cable **C [nF]**. Sobre esta base, con la unidad de capacitad introducida **C<sup>X</sup> [nF/km]**, es capaz de calcular la longitud **L**.

$$
C = C_X \cdot L
$$

$$
L = \frac{C}{C_X}
$$

En el presente caso, para:  $C = 68.1 \text{ nF}$  $C_x = 300$  nF/km la longitud del cable es:  $681 -$ 

$$
L = \frac{C}{C_X} = \frac{68.1 \text{ nF}}{300 \frac{\text{ nF}}{\text{km}}} = 0.227 \text{ km} = 227 \text{ m}
$$

## <span id="page-41-0"></span>*3.6 Prueba de estanqueidad del blindaje del cable de MT*

La estanqueidad del blindaje del cable de MT se prueba aplicando un voltaje de prueba entre su cubierta metálica o su conductor de retorno y la tierra. Durante la medición, preste atención al valor de la corriente IL.

El voltaje de prueba y el tiempo de medición dependen del tipo de objeto probado y las directrices de prueba. Por ejemplo, para un cable con aislamiento de polietileno:

- la tensión de prueba según la norma HD 620 S1: ≤5 kV,
- el tiempo de medición después de la estabilización de tensión: 1-10 min,
- el resultado positivo según la norma HD 620 S1: cuando no se ha producido ninguna fuga a tierra.

![](_page_41_Figure_14.jpeg)

## **4 Memoria de los resultados de mediciones**

## <span id="page-42-1"></span><span id="page-42-0"></span>*4.1 Organización de la memoria*

La memoria de resultados de mediciones tiene una estructura de árbol (ver figura abajo). El usuario tiene la posibilidad de guardar los datos para diez clientes. Para cada uno de los clientes puede crear como máximo 999 objetos, donde puede almacenar hasta tres niveles de subobjetos, hasta 999 subobjetos para cada nivel. En cada objeto y subobjeto se pueden grabar hasta 999 mediciones.

Todo es limitado por el volumen de la memoria. La memoria permite guardar al mismo tiempo 10 descripciones completas de los clientes y un mínimo de: conjunto de resultados de mediciones para 10000 puntos de medición y 10000 nombres de puntos de medición, 999 descripciones de objetos, 999 descripciones de subobjetos y almacenar el sistema creado para estos objetos. Además, hay sitio para la lista de nombres (listas de opciones) con 99 entradas.

#### <span id="page-42-2"></span>**4.1.1 Aspecto de las ventanas principales en el modo de almacenamiento de medición**

![](_page_42_Figure_5.jpeg)

#### **Ventana principal de las carpetas**

Enlace

![](_page_43_Figure_0.jpeg)

Para tener los signos grandes poner el cursor en **Shift** y pulsar el botón **ENTER**. Para tener los signos especiales (polacos) poner el cursor en **ALT** y pulsar el botón **ENTER**.

![](_page_43_Figure_2.jpeg)

## **Notas:**

- En una celda se pueden guardar resultados de mediciones realizadas para todas las funciones de medición.

- En la memoria se pueden guardar sólo los resultados de mediciones iniciadas con el botón **START** (salvo autocero en la medición de resistencia de baja tensión).

- En la memoria se guarda un conjunto de resultados (principal y adicionales) de la dada función de medición, los parámetros establecidos de la medición, la fecha y la hora de la medición.

- Las células no guardadas no están disponibles.

- Se recomienda borrar la memoria después de leer los datos o antes de hacer una nueva serie de mediciones que pueden ser guardadas en la misma celda que la anterior.

- Para una sola celda se puede almacenar el resultado de medición  $R_{\text{ISO}}$  2(3)p, o  $R_{\text{ISO}}$  SV, o DD.

- Después de guardar el resultado de la medición se incrementa automáticamente el número de celdas.

## <span id="page-44-0"></span>*4.2 Guardado de los resultados de mediciones en la memoria*

![](_page_44_Picture_9.jpeg)

Después de realizar la medición, pulsar el botón **ENTER**.

## <span id="page-44-1"></span>**4.2.1 Guardar los resultados sin expansión de la estructura de la memoria**

![](_page_44_Picture_12.jpeg)

![](_page_45_Picture_0.jpeg)

## **Notas:**

- En la memoria se guarda un conjunto de resultados (el principal y adicionales) de la función de medición y los parámetros establecidos de la medición.

#### <span id="page-45-0"></span>**4.2.2 Ampliación de la estructura de memoria**

![](_page_45_Picture_4.jpeg)

![](_page_45_Picture_5.jpeg)

**ESC** 

Pulsar el botón**ESC** para pasar a la creación de objetos.

![](_page_45_Picture_94.jpeg)

![](_page_46_Picture_106.jpeg)

![](_page_46_Picture_1.jpeg)

 $\left( \widehat{\mathbf{6}}\right)$ 

Con los botones  $\blacklozenge$ ,  $\blacktriangleright$  y  $\blacklozenge$ ,  $\blacktriangleright$  se selecciona el signo para guardar, con el botón **ENTER** se escribe.

Con el botón **F4** <del>←</del> se borra la letra escrita.

Con el botón **F5** OK se confirman los datos y se vuelve a la pantalla del paso  $\overline{a}$ 

![](_page_47_Picture_0.jpeg)

De esta manera, se pueden introducir todos los datos del cliente.

![](_page_47_Picture_104.jpeg)

![](_page_47_Picture_3.jpeg)

Con el botón **F5** OK se confirman los datos y se vuelve a la pantalla del paso ဂ)

![](_page_47_Picture_5.jpeg)

Poner el cursor sobre el icono de objeto con el botón **. Con el botón F1** NAME entrar a editar el nombre del objeto.

![](_page_47_Picture_7.jpeg)

![](_page_47_Picture_8.jpeg)

Introducir el nombre del objeto como en el caso de datos de cliente. Se puede utilizar la lista de propuestas disponible al pulsar **F1** . En primer lugar se necesita crear esta lista.

![](_page_47_Picture_10.jpeg)

Pulsando el botón **F1** NEW se pueden añadir otros nombres a la lista (hasta 99 posiciones), y pulsando F2 DELETE se borran las posiciones.

![](_page_48_Picture_0.jpeg)

Introducir el nombre del punto de medición de la misma forma que para el nombre del objeto.

![](_page_48_Picture_2.jpeg)

Pulsar el botón **ENTER** para guardar el resultado de medición.

Después de entrar en la memoria se puede ampliar la estructura de memoria añadiendo nuevos objetos y subobjetos según las necesidades.

![](_page_49_Picture_64.jpeg)

![](_page_49_Picture_2.jpeg)

Para agregar un nuevo objeto, pulsar **F5** NEW **A**.

![](_page_49_Picture_65.jpeg)

![](_page_49_Picture_5.jpeg)

Para agregar un subobjeto nuevo, poner el cursor en el objeto deseado y pulsar  $FA$  NEW  $\Box$ 

![](_page_49_Picture_66.jpeg)

![](_page_49_Picture_8.jpeg)

Usando los botones **F4** y **F5** se pueden agregar nuevos objetos y subobjetos (hasta 5 niveles).

![](_page_49_Picture_67.jpeg)

## **Notas:**

- Nuevos objetos (subobjetos en nivel) se añaden a la derecha del objeto marcado con el cursor (subobieto).

- En la pantalla sólo se muestran subobjetos que pertenecen al objeto (subobjeto) en el que está situado el cursor.

- Eliminar los objetos y subobjetos sólo es posible en el modo de revisión de la memoria.

- El cambio del nombre del objeto, del subobjeto o de la medición se puede hacer en el modo de revisión de memoria o después de la entrada en la memoria tras la medición.

## <span id="page-50-0"></span>*4.3 Revisión de la memoria*

![](_page_50_Figure_6.jpeg)

Con los botones  $\blacklozenge$ ,  $\blacklozenge$  y  $\blacklozenge$ ,  $\blacklozenge$  se puede navegar entre los objetos y subobjetos por los enlaces existentes.

Con el botón **F1** NAME se puede entrar en la edición del nombre del objeto (subobjeto) para cambiarlo. Con el botón **F2** DELETE se puede eliminar el objeto (subobjeto) junto con todos los resultados almacenados en él.

![](_page_51_Picture_2.jpeg)

Con el botón **F1** NAME se puede ir a editar el nombre del punto de medición para cambiarlo.

Con los botones**F4** |  $\triangleleft$  **Screen** |  $\vee$  **F5** | Screen $\triangleright$  | se visualizan los diferentes tipos de resultados del punto dado.

Con el botón **F2** DELETE se puede eliminar el punto de medición junto con todos los resultados almacenados en él o la medición:

![](_page_51_Picture_6.jpeg)

## <span id="page-52-0"></span>*4.4 Borrado de la memoria*

![](_page_52_Picture_1.jpeg)

## **5 Transmisión de datos**

## <span id="page-53-0"></span>**Notas:**

- Transmisión de datos no es posible mientras se está cargando la batería.

## <span id="page-53-1"></span>*5.1 El paquete del equipamiento para trabajar con el ordenador*

Para que el medidor trabaje con el ordenador es necesario el cable USB o el Bluetooth y el software apropiado adjunto al medidor.

Este software se puede emplear con varios dispositivos de la marca SONEL S.A. con la interfaz USB.

La información detallada se puede recibir del fabricante y de los distribuidores.

## <span id="page-53-2"></span>*5.2 La transmisión de datos con el conector USB*

![](_page_53_Figure_8.jpeg)

## <span id="page-54-0"></span>*5.3 Transmisión de datos por Bluetooth*

1. Activar el módulo Bluetooth en el PC (si se trata de un módulo externo, entonces debe estar conectado antes al ordenador). Seguir las instrucciones del módulo aplicado.

2. Encender el medidor y poner el selector de funciones en la posición **MEM**.

3. En el PC, entrar en el modo Bluetooth, seleccionar el dispositivo (MIC-10k1 / MIC-5050) y solicitar la conexión.

4. Si se ha conectado correctamente, entonces el medidor visualiza en el mostrador:

![](_page_54_Picture_5.jpeg)

5. Iniciar el programa para leer / archivar (p.ej. Sonel Reader, Sonel PE) y seguir las instrucciones.

## <span id="page-54-1"></span>*5.4 Leer y cambiar el PIN para la conexión Bluetooth*

En el MENÚ principal del medidor seleccionar la posición **Transmisión inalámbrica**,

![](_page_54_Picture_9.jpeg)

pulsar el botón **ENTER**.

Elegir la opción **CAMBIO DEL CÓDIGO PIN**,

![](_page_54_Picture_12.jpeg)

pulsar el botón **ENTER.** Leer el PIN actual y si es necesario cambiarlo, confirmar el valor cambiado con el botón **ENTER**.

![](_page_55_Picture_1.jpeg)

## **Notas:**

![](_page_55_Picture_3.jpeg)

**El código PIN estándar para la transmisión Bluetooth es "123".**

## <span id="page-56-1"></span><span id="page-56-0"></span>*6.1 Control de la tensión de alimentación*

**¡ATENCIÓN!**

**Para que la visualización del estado de la batería sea correcta, antes de empezar a utilizar el medidor se debe descargar la batería y luego cargarla completamente.**

El nivel de carga de la batería está continuamente indicado por el símbolo en la esquina superior derecha de la pantalla:

![](_page_56_Figure_5.jpeg)

**O** Shut

Batería extremadamente agotada, todas las mediciones se bloquean.

## <span id="page-56-2"></span>*6.2 Alimentación de batería*

Los medidores MIC-10k1 y MIC-5050 se alimentan por la batería de litio-ion (Li-Ion) que sólo se puede cambiar en el servicio.

**Nota: El MIC-10k1 al número de fábrica B40364 y MIC-5050 al número de fábrica B30117 se utilizan baterías de plomo.**

El cargador se encuentra en el interior del medidor y sólo funciona con la batería propia de la marca. Se alimenta de la red de 230 V. Es posible la alimentación del encendedor de coche con ayuda del transformador opcional 12 V/230 V AC.

#### **¡ATENCIÓN!**

**No alimentar el medidor con otras fuentes diferentes a las mencionadas en este manual.**

## <span id="page-57-0"></span>*6.3* **Carga de batería**

La carga empieza después de conectar la alimentación al medidor encendido o apagado. El símbolo de la batería en curso y el parpadeo del diodo verde indica el proceso de la carga. La batería se carga según el algoritmo de "carga rápida", este proceso permite reducir el tiempo de carga hasta unas 7 horas. La finalización de la carga se indica mediante la visualización del símbolo de batería llena, la señal acústica y la iluminación del diodo verde. Para apagar el dispositivo se debe desconectar el cable de alimentación del alimentador.

## **Notas:**

- Debido a la interferencia en la red puede ocurrir un final anticipado de la carga de la batería . Si se constata el tiempo de carga demasiado corto, se debe apagar el medidor y empezar a cargar de nuevo.

![](_page_57_Picture_187.jpeg)

## **Información adicional visualizada por el medidor**

## <span id="page-57-1"></span>*6.4 Alimentación de la red*

Es posible llevar a cabo mediciones durante la carga de la batería. Para este fin, se debe pulsar el botón **ESC** en el modo de carga y el medidor pasa al modo de medición estando al mismo tiempo en modo de carga. Del mismo modo pasa en caso de la conexión de alimentación de la red durante el trabajo del medidor.

El apagado del medidor con el botón  $\bigcirc$  o mediante el apagado automático no interrumpe la carga.

## **Información adicional visualizada por el medidor**

![](_page_57_Picture_188.jpeg)

## <span id="page-58-0"></span>*6.5 Principios generales para el uso de las baterías de litio-ion (Li-Ion)*

- Las baterías cargadas hasta el 50% deben ser almacenadas en un recipiente de plástico, en un lugar fresco, seco y bien ventilado y protegido de la luz directa del sol. La batería almacenada en un estado de la descarga total, puede dañarse. La temperatura ambiente durante un almacenamiento prolongado debe mantenerse entre los 5°C ... 25°C

- Cargar las baterías en un lugar fresco y bien ventilado a una temperatura de 10°C...28°C Cargador moderno rápido detecten tanto demasiada baja como demasiada alta temperatura de pilas y adecuadamente reaccionan a estas situaciones. La temperatura demasiado baja debe impedir el inicio del proceso de carga que pudiera dañar permanentemente la batería. El aumento de temperatura de la batería puede causar fugas de electrolito e incluso provocar un incendio o explosión de la batería.

- No exceda la corriente de carga, ya que la batería puede encenderse o "hincharse". Las baterías "hinchadas" no deben ser utilizadas.

- No cargue ni utilice las baterías en temperaturas extremas. Las temperaturas extremas reducen el rendimiento de la batería. Seguir siempre la temperatura nominal de funcionamiento. No tirar las baterías al fuego.

- Las células de Li-Ion son sensibles a los daños mecánicos. Estos daños pueden generar un daño permanente y en efecto, un incendio o explosión. Toda influencia en la estructura de la batería Li-Ion puede causar su daño. Eso puede causar su ignición o explosión. En caso de cortocircuito de los polos + y – la batería puede dañarse permanentemente e incluso incendiarse o explotar.

- No sumergir la batería Li-Ion en líquidos y no guardarla en condiciones de alta humedad.

- En caso de contacto del electrolito que se encuentra dentro de la batería Li-Ion con ojos o piel, lave inmediatamente estas zonas con mucha cantidad de agua y acuda al médico. Proteger la batería de terceros y niños.

- En el momento de notar algún cambio en la batería Li-Ion (como color, hinchado, temperatura excesiva) deje de usarla. Las baterías Li-Ion mecánicamente dañadas, excesivamente cargadas y descargadas no sirven para su uso.

- El uso indebido de la batería puede causar daños permanentes. Aquello puede causar su incendio. El vendedor con el fabricante no asumen responsabilidad por los posibles surgidos en efecto del uso incorrecto de la batería Li-Ion.

## <span id="page-58-1"></span>*6.6 Principios generales para el uso de las baterías de plomo*

- Las baterías deben ser almacenadas en un lugar fresco, seco y bien ventilado y protegido de la luz directa del sol. No está permitida su instalación en los recipientes cerrados herméticamente. En caso de sobrecarga, las baterías pueden emitir un gas inflamable, que sin la posibilidad de ventilación puede causar una explosión. La mejor temperatura del entorno para el almacenamiento y el funcionamiento de las baterías es de 15°C a 25ºC.

- No se pueden colocar las baterías cerca de dispositivos que produzcan chispas ni guardarlos en lugares con polvo.

- No se puede conectar la batería a ningún elementos de plástico ni a carcasas que contengan disolventes. Esto puede dar lugar a fugas y rotura de la carcasa de batería.

- Durante el almacenamiento, las baterías de plomo se descargan automáticamente. El tiempo de almacenamiento sin carga depende de la temperatura ambiente: de 6 meses a 20°C a 2 meses a 40°C. Con el fin de evitar la descarga excesiva de la batería, que desemboca en una reducción significativa de su capacidad y durabilidad, cada período establecido hay que recargar las baterías.

- No está permitido descargar la batería por debajo del voltaje de corte indicado por el fabricante. La prueba de la carga de batería excesivamente descargada (por debajo de la recomendada tensión de corte) puede causar su modificación, que a su vez conduce a la deformación de la batería o al cambio de la estructura y la distribución del electrolito en la batería, cuando se evapora parte del agua. Por lo tanto empeoran los parámetros de la batería, así como en caso de sobrecarga a largo plazo. Siempre es necesario cargar la batería inmediatamente después de su descarga, incluso si no se llevó a cabo para la recomendada tensión de corte. Dejar la batería completamente descargada incluso durante varias horas o menos tiempo puede causar su sulfatación.

<span id="page-59-0"></span>- La carga de la batería debe llevarse a cabo con el cargador de parámetros específicos y en las condiciones especificadas por el fabricante. El incumplimiento de estas condiciones puede provocar fugas, sobrecalentamiento e incluso explosiones.

## **7 Limpieza y mantenimiento**

#### **¡ATENCIÓN!**

**Utilizar únicamente el método de conservación proporcionado por el fabricante en este manual.** 

La carcasa del medidor puede ser limpiada con un paño suave y humedecido con detergentes comúnmente utilizados. No utilizar disolventes ni productos de limpieza que puedan rayar la carcasa (polvos, pastas, etc.).

Las sondas se lavan con agua y se secan. Antes de un almacenamiento prolongado, se recomienda engrasar las sondas con un engrase para máquinas.

Los cables se pueden limpiar con agua y detergentes, luego deben ser secados.

El sistema electrónico del medidor no requiere conservación.

## <span id="page-59-1"></span>**8 Almacenamiento**

Durante el almacenamiento del dispositivo, hay que seguir las siguientes instrucciones:

- desconectar todos los cables del medidor,
- limpiar bien el medidor y todos los accesorios,
- enrollar los cables largos en los carretes,
- durante un almacenamiento prolongado hay que retirar las baterías y las pilas del medidor,
- para evitar la descarga total de las baterías durante el almacenamiento prolongado, las baterías deben ser recargadas periódicamente.

## <span id="page-59-2"></span>**9 Desmontaje y utilización**

Los residuos de aparatos eléctricos y electrónicos deben ser recogidos por separado, es decir, no se depositan con los residuos de otro tipo.

El dispositivo electrónico debe ser llevado a un punto de recogida conforme con la Ley de residuos de aparatos eléctricos y electrónicos.

Antes de llevar el equipo a un punto de recogida no se debe desarmar ninguna parte del equipo.

Hay que seguir las normativas locales en cuanto a la eliminación de envases, pilas usadas y baterías.

## **10 Datos técnicos**

## <span id="page-60-1"></span><span id="page-60-0"></span>*10.1* **Datos básicos**

 $\Rightarrow$  la abreviatura "v.m." en cuanto a la determinación de la precisión significa el valor medido de la norma

#### **Medición de voltajes de AC/DC**

![](_page_60_Picture_295.jpeg)

• Rango de frecuencia: 45...65 Hz

#### **Medición de la resistencia de aislamiento**

Precisión de proporcionar tensión (R<sub>obc</sub>  $[\Omega] \ge 1000^*U_N$  [V]): +10% del valor ajustado Rango de medición según IEC 61557-2:

MIC-5050  $U_N = 5000$  V: 5,00 M $\Omega$ ...20,0 T $\Omega$ ,

 $MIE-10M$  U<sub>N</sub> = 10000 V: 10.0 MQ...40.0 TQ.

La medición con la tensión continua y creciente (SV) para  $U_{\text{BS}} = 5$  kV

![](_page_60_Picture_296.jpeg)

- Las precisiones citadas son los "peores" valores calculados para el rango de visualización superior. Cuanto menor es la lectura, mayor es la precisión.
- Precisión para cualquier tensión de prueba y cada resultado puede calcularse a partir de la siguiente fórmula:

 $\delta_R = \pm (3\% + (U_{\text{ISO}}/(U_{\text{ISO}}-R_{\text{Zm}}.21\cdot10^{-12})-1)\cdot100\%) \pm 10$  dígitos

donde:

 $U<sub>ISO</sub> - Ia$  tensión a la que se hace la medición [V]

 $R_{zm}$  – el valor de la resistencia medida [ $\Omega$ ]

Los valores aproximados de la resistencia medida que dependen de la tensión de medición los muestra la tabla siguiente.

![](_page_61_Picture_350.jpeg)

 $\Rightarrow$  **Nota:** Para el valor de resistencia de aislamiento inferior a  $R_{\text{ISOmin}}$  no se especifica la precisión debido al trabajo del medidor con la limitación de corriente del convertidor de acuerdo con la fórmula:

$$
R_{ISO\min} = \frac{U_{ISOnom}}{I_{ISOnom}}
$$

donde:

RISOmin - la resistencia de aislamiento mínima medida sin la limitación de corriente del convertidor  $U<sub>ISOnom</sub>$  - la tensión nominal de medición

 $I_{\text{ISOnom}}$  – la corriente nominal del convertidor (1,2 mA, 3 mA o 6 mA)

- Error adicional en el método de tres conductos (impacto de la terminal G): 0,05% al eliminar la fuga causada por la resistencia de 250 kΩ durante la medición de 100 MΩ y la tensión de medición de 50 V.
- Máxima corriente de cortocircuito I<sub>ISO</sub>: 6 mA ±15 %
- La corriente  $I_{ISO}$  en el resto del rango de cargas se elige del valor: 1,2 mA, 3 mA, 6 mA.

![](_page_61_Picture_351.jpeg)

#### Medición con AutoISO-2500

#### **Medición de la corriente de fuga**

![](_page_61_Picture_352.jpeg)

#### **Medición de capacidad**

![](_page_62_Picture_192.jpeg)

- $\bullet$  La medición de la capacitad sólo durante la medición  $R_{\text{ISO}}$  (durante la descarga del objeto).
- La precisión es válida para la capacidad medida conectada en paralelo con una resistencia mayor de 10 MΩ.
- Para las tensiones inferiores a 100 V, el error de medición de la capacidad no está especificado.
- La longitud del cable L se calcula como C/Cx, el error de la medición depende del rango de medición.
- La constante de tiempo TC se calcula como Riso x C, el error de la medición depende del rango de medición.

#### **Medición de continuidad de las conexiones de seguridad y compensación con la corriente de 200 mA**

Rango de medición según la norma IEC 61557-4:  $0.12 \Omega$ ...999 $\Omega$ 

![](_page_62_Picture_193.jpeg)

- Tensión en los terminales abiertos: 4 V…24 V,
- Corriente de salida en caso de R < 15  $\Omega$ : min 200 mA (I = 200 mA...250 mA),
- La corriente que fluye en ambas direcciones, en la pantalla se muestra el valor medio de la resistencia,
- Compensación de resistencia de los cables de medición, puesta automática a cero.

#### **Medición de temperatura**

![](_page_62_Picture_194.jpeg)

## <span id="page-63-0"></span>*10.2 Otros datos técnicos*

![](_page_63_Picture_312.jpeg)

#### **¡ATENCIÓN!**

**Los medidores MIC-10k1 y MIC-5050 fueron clasificados según EMC como los dispositivos de la clase A (para el uso en entornos industriales de acuerdo con EN 50011). Hay que tener en cuenta la posibilidad de causar interferencias de los otros dispositivos al usar los medidores en otro entorno (p.ej. doméstico).**

#### **Nota:**

SONEL S.A. declara que el tipo de dispositivo de radio MIC-10k1/5050 cumple con la Directiva 2014/53/UE. El texto completo de la declaración UE de conformidad está disponible en la siguiente dirección web[: https://sonel.pl/es/descargar/declaraciones-de-conformidad/](https://sonel.pl/es/descargar/declaraciones-de-conformidad/)

## <span id="page-64-0"></span>*10.3 Datos adicionales*

Los datos sobre las incertidumbres adicionales son útiles si se utiliza el medidor en condiciones especiales y para la medición de calibración en los laboratorios.

#### <span id="page-64-1"></span>**10.3.1 Incertidumbres adicionales según EN 61557-2 (RISO)**

![](_page_64_Picture_156.jpeg)

#### <span id="page-64-2"></span>**10.3.2 Incertidumbres adicionales según EN 61557-4 (RCONT)**

![](_page_64_Picture_157.jpeg)

## **11 Fabricante**

<span id="page-64-3"></span>El fabricante del dispositivo que presta el servicio de garantía y postgarantía es:

#### **SONEL S.A.**

Wokulskiego 11 58-100 Świdnica Polonia tel. +48 74 884 10 53 (Servicio al cliente) e-mail[: customerservice@sonel.com](mailto:customerservice@sonel.com) internet[: www.sonel.com](http://www.sonel.com/)

**Nota: Para el servicio de reparaciones sólo está autorizado el fabricante.**

#### **NOTAS**

## ADVERTENCIAS E INDICACIONES GENERALES MOSTRADAS POR EL MEDIDOR

#### ¡ATENCIÓN!

La conexión de la tensión mayor a 1500 V entre cualquier pinza puede dañar el medidor y ser una amenaza para el usuario.

![](_page_66_Picture_10.jpeg)

![](_page_67_Picture_0.jpeg)

## **SONEL S.A.**

Wokulskiego 11 58-100 Świdnica Polonia

## Servicio al cliente

tel. +48 74 884 10 53 e-mail: customerservice@sonel.com

www.sonel.com